How to Automate Common z/VM and Linux on System z Tasks

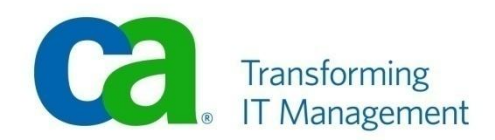

# Disclaimer

>This presentation is based on current information and resource allocations as of August 17, 2007 and is subject to change or withdrawal by CA at any time without notice. Notwithstanding anything in this presentation to the contrary, this presentation shall not serve to (i) affect the rights and/or obligations of CA or its licensees under any existing or future written license agreement or services agreement relating to any CA software product; or (ii) amend any product documentation or specifications for any CA software product. The development, release and timing of any features or functionality described in this presentation remain at CA's sole discretion. Notwithstanding anything in this presentation to the contrary, upon the general availability of any future CA product release referenced in this presentation, CA will make such release available (i) for sale to new licensees of such product; and (ii) to existing licensees of such product on a when and if-available basis as part of CA maintenance and support, and in the form of a regularly scheduled major product release. Such releases may be made available to current licensees of such product who are current subscribers to CA maintenance and support on a when and if-available basis. In the event of a conflict between the terms of this paragraph and any other information contained in this presentation, the terms of this paragraph shall govern.

>CERTAIN INFORMATION IN THIS PRESENTATION MAY OUTLINE CA'S GENERAL PRODUCT DIRECTION. ALL INFORMATION IN THIS PRESENTATION IS FOR YOUR INFORMATIONAL PURPOSES ONLY AND MAY NOT BE INCORPORATED INTO ANY CONTRACT. CA ASSUMES NO RESPONSIBILITY FOR THE ACCURACY OR COMPLETENESS OF THE INFORMATION. TO THE EXTENT PERMITTED BY APPLICABLE LAW, CA PROVIDES THIS DOCUMENT "AS IS" WITHOUT WARRANTY OF ANY KIND, INCLUDING, WITHOUT LIMITATION, ANY IMPLIED WARRANTIES OF MERCHANTABILITY, FITNESS FOR A PARTICULAR PURPOSE, OR NON-INFRINGEMENT. IN NO EVENT WILL CA BE LIABLE FOR ANY LOSS OR DAMAGE, DIRECT OR INDIRECT, FROM THE USE OF THIS DOCUMENT, INCLUDING, WITHOUT LIMITATION, LOST PROFITS, LOST INVESTMENT, BUSINESS INTERRUPTION, GOODWILL OR LOST DATA, EVEN IF CA IS EXPRESSLY ADVISED OF THE POSSIBILITY OF SUCH DAMAGES.

# Logging System Messages

#### > Challenge:

- Keep a daily log of all z/VM Messages, Commands, Responses and RCs
- Keep in the same daily log all Linux console and SYSLOGD or SYSLOG-NG messages for all my Linux servers
- Keep the log organized while managing spool or disk space
- Be able to review logs online for any date and time
- Retain logs on tape for as long as needed

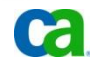

# Logging System Messages

#### > Solution:

- **-** CA VM:Operator
	- Maintains log of all messages, commands, responses and RCs
	- Maintains log of all Linux console, SYSLOGD or SYSLOG-NG messages
	- Maintains daily logs with easy access online
- CA VM:Backup
	- Automatically backup log files
	- Provides limited retention
- CA VM:Archiver
	- Automatically archive log files
	- Provides permanent retention
- CA VM:Schedule
	- Automatically schedule backups and archives

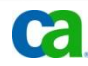

# SYSLOG disk kept at 99%

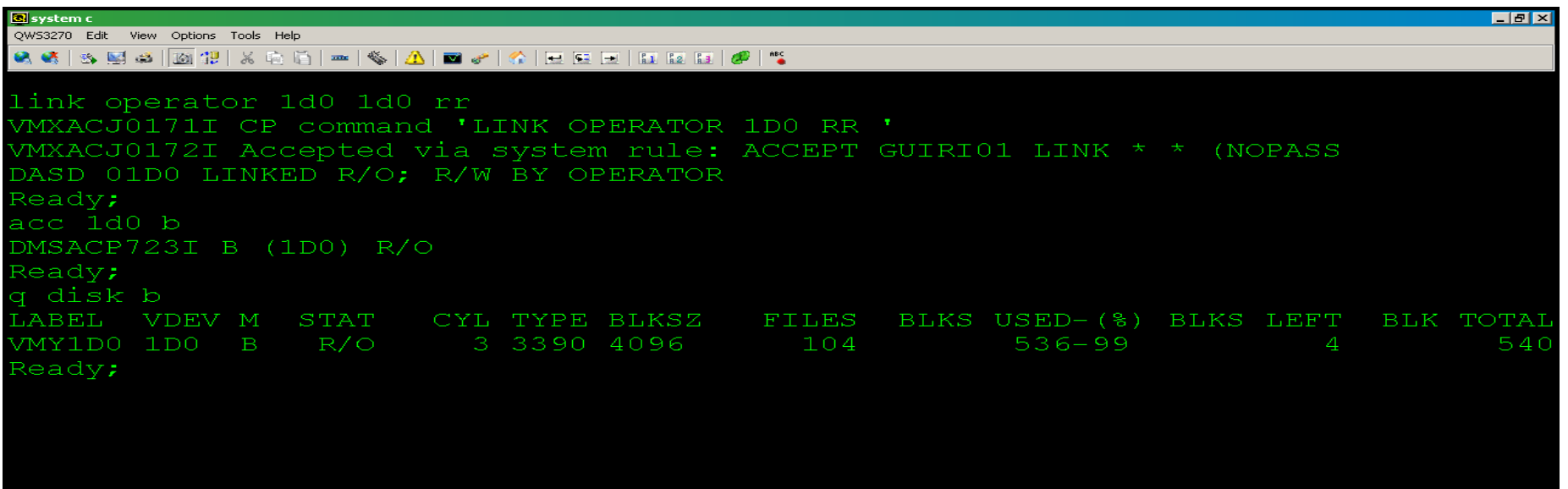

Connected to usildavc.ca.com port 23

RUNNING

14:32:23 IBM-3278-3-E

ZVM610

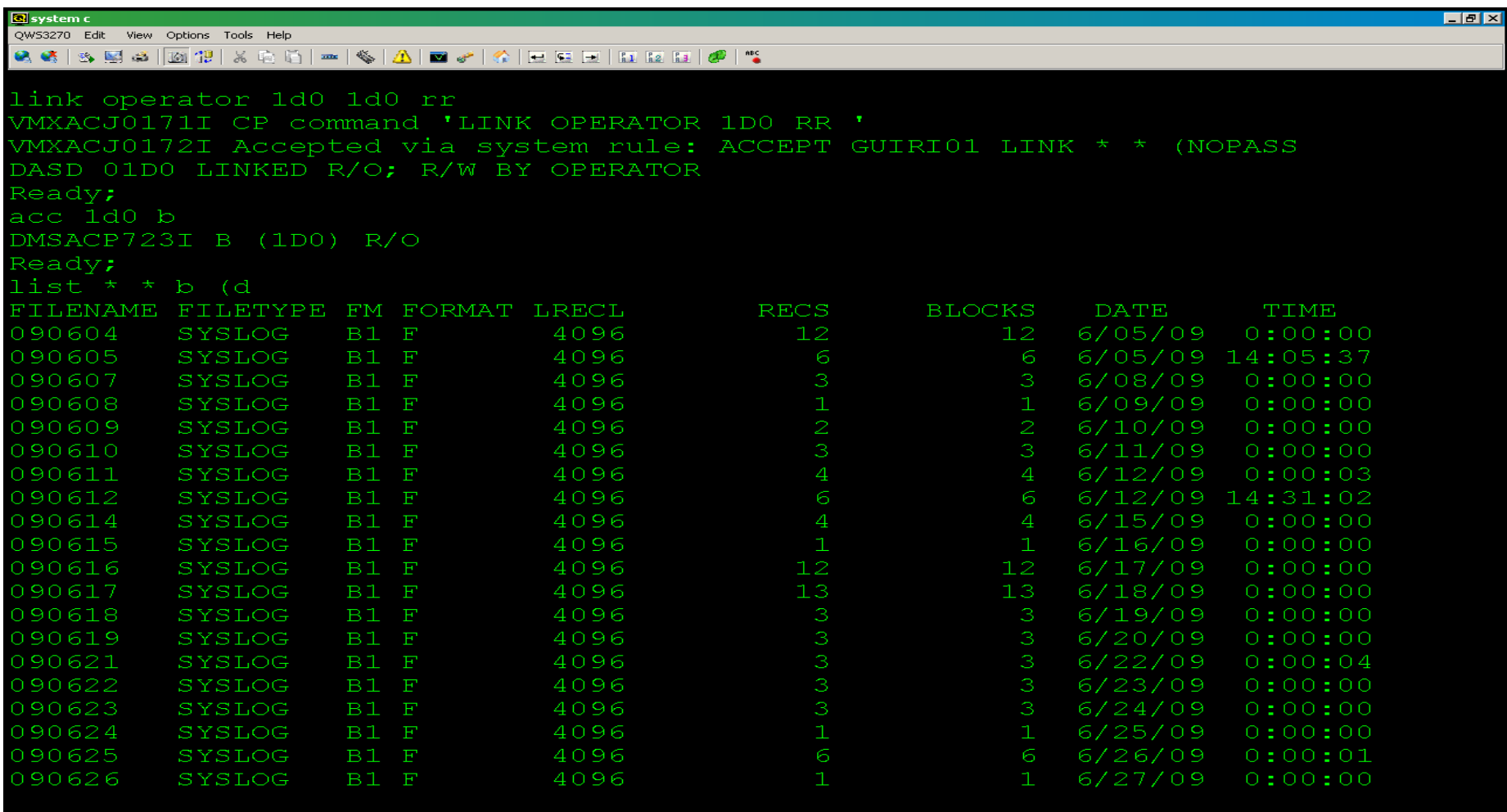

HOLDING

ZVM610

 $\overline{\mathbf{u}}$  of

14:26:45 IBM-3278-3-E

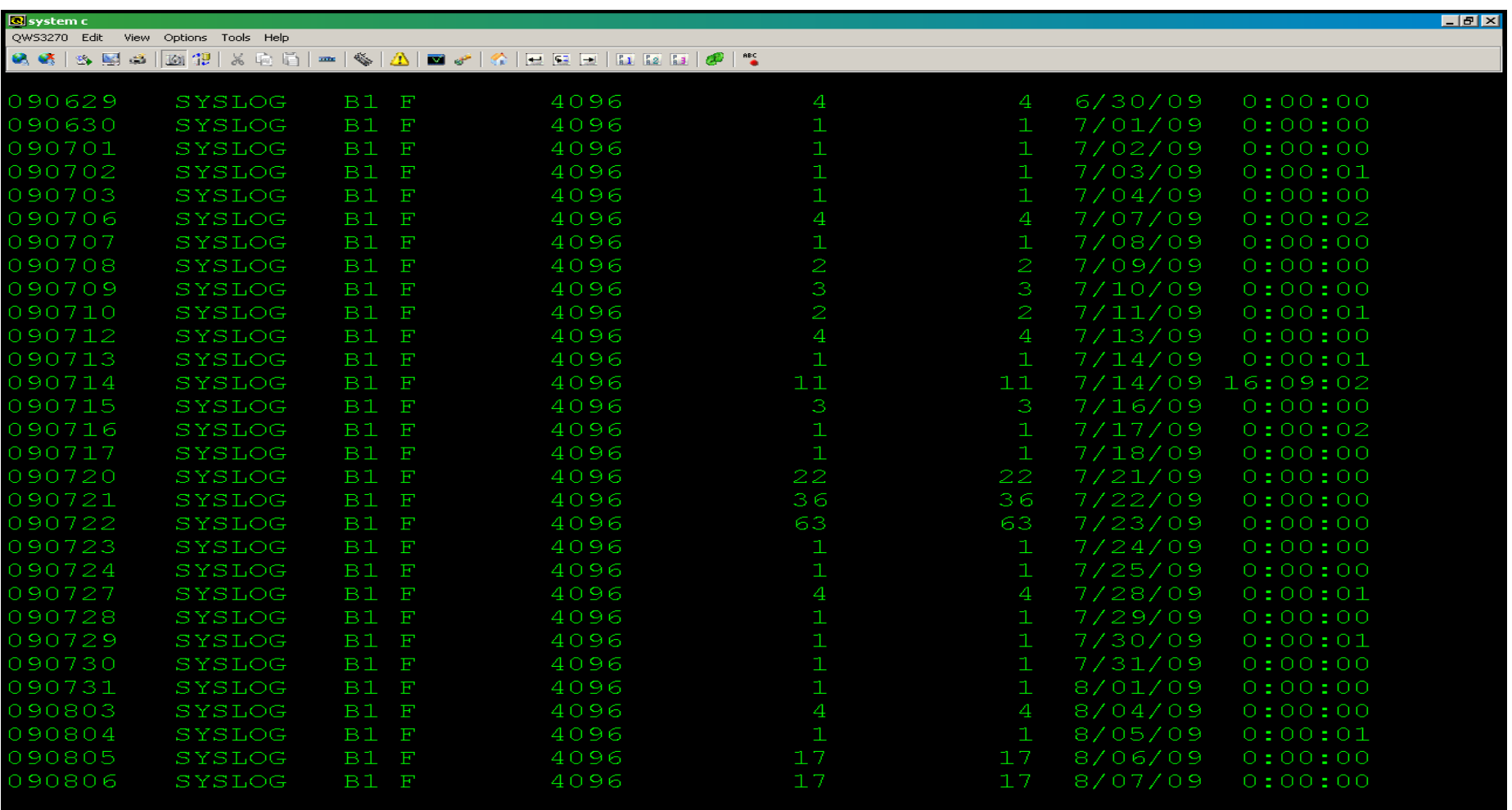

HOLDING

**ZVM610** 

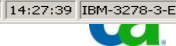

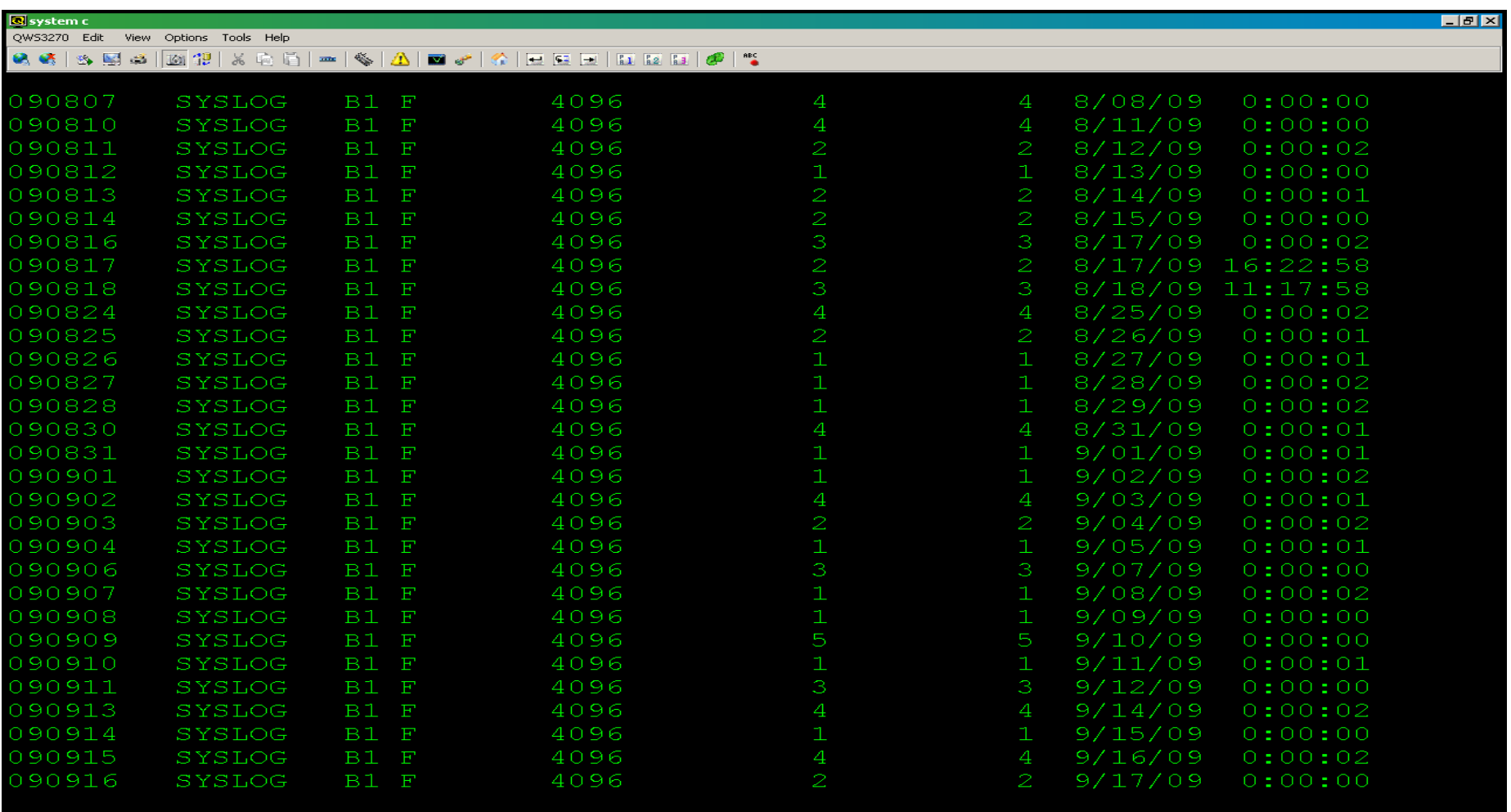

Connected to usildavc.ca.com port 23

HOLDING

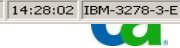

ZVM610

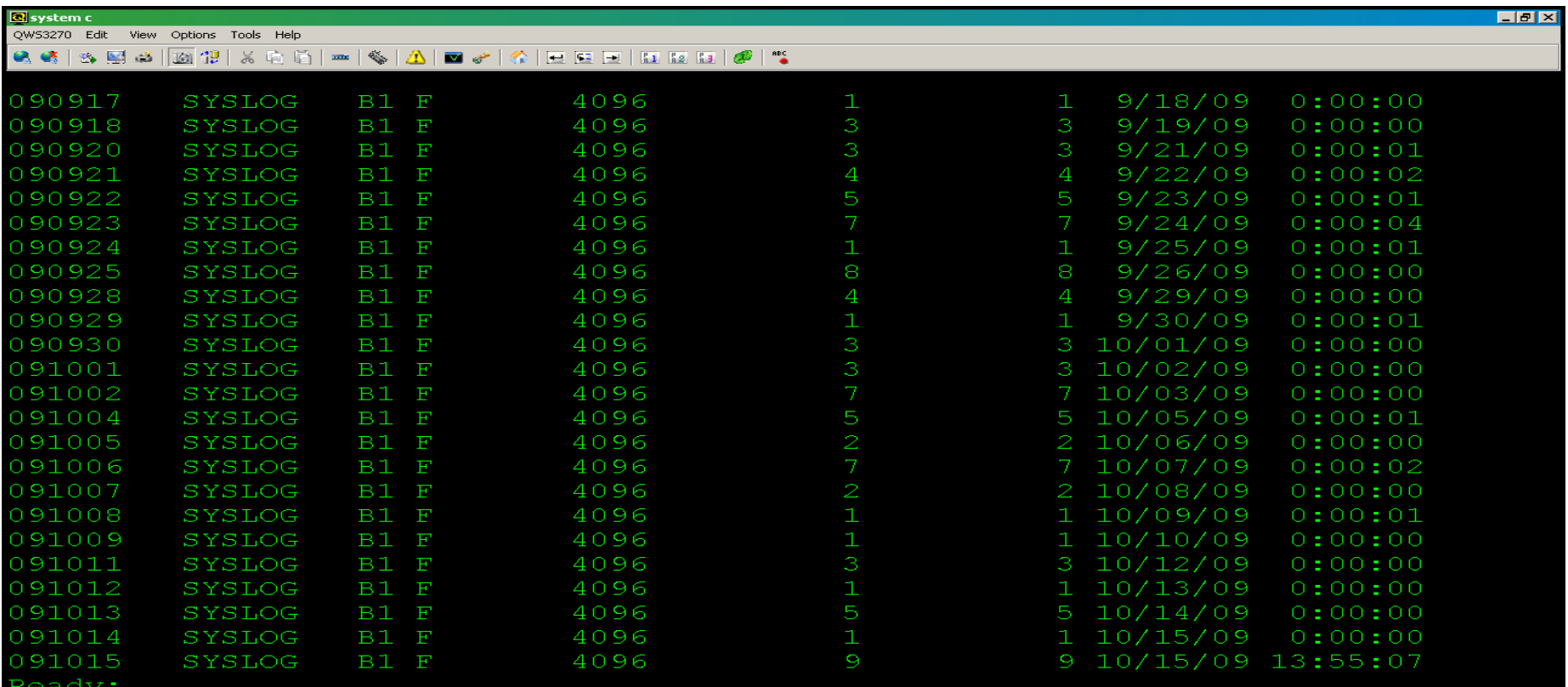

14:28:38 IBM-3278-3-E

# VMYEDLOG to view any SYSLOG (1)

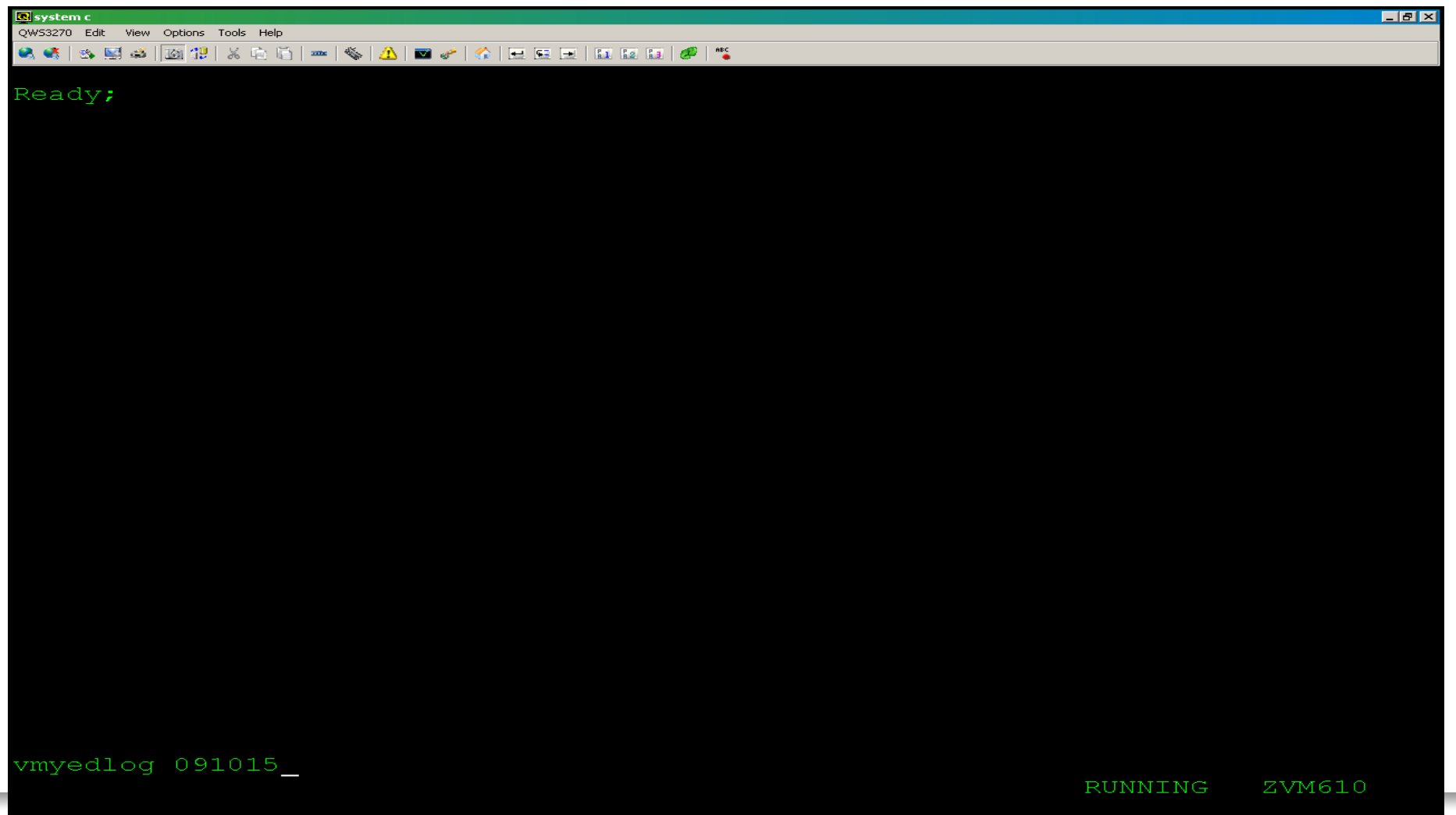

Connected to usildavc.ca.com port 23

 $31/16$ NUM

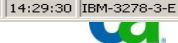

۰

# VMYEDLOG to view any SYSLOG

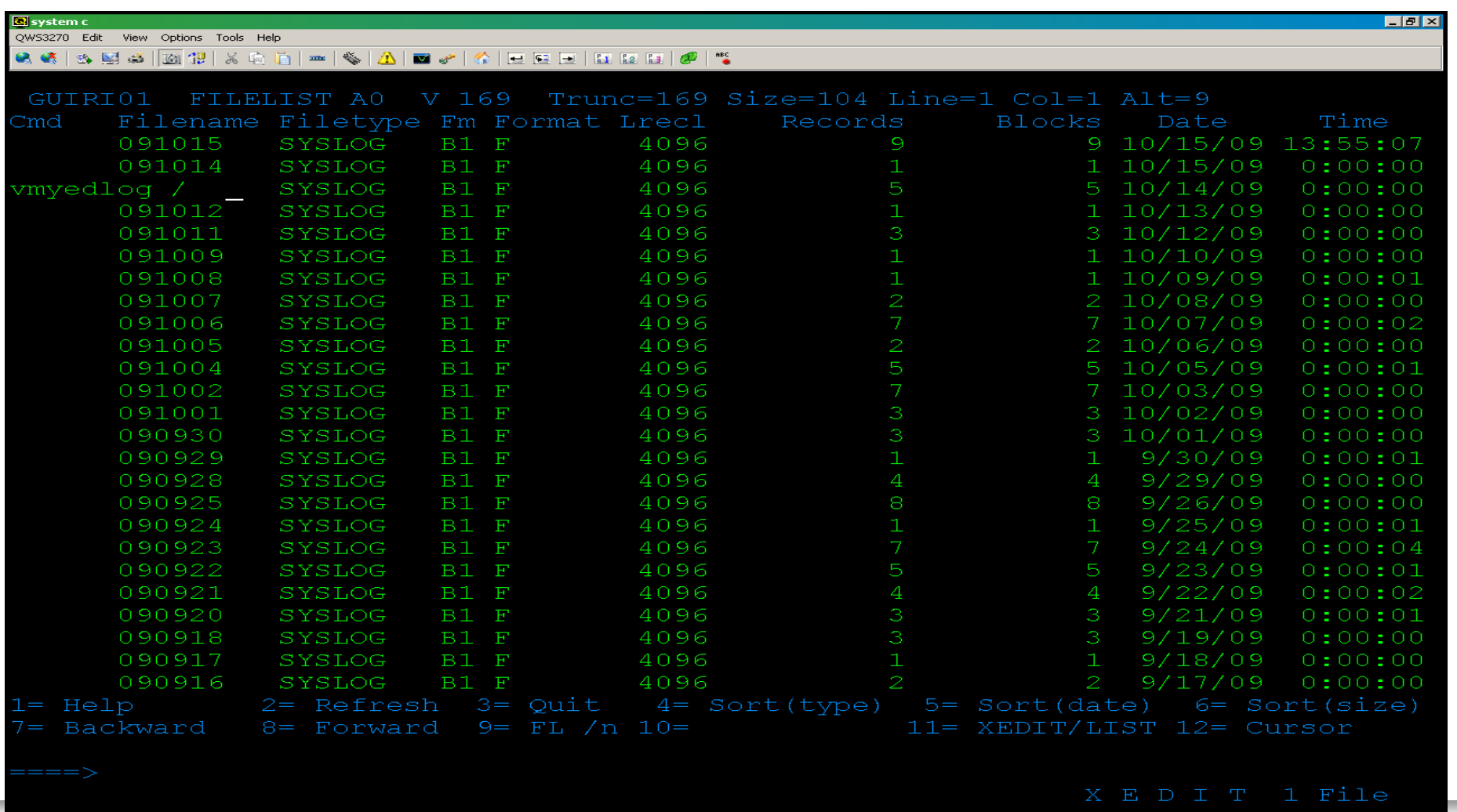

 $\overline{\phantom{a}}$ 

14:58:02 IBM-3278-3-B

# VMYEDLOG to view any SYSLOG

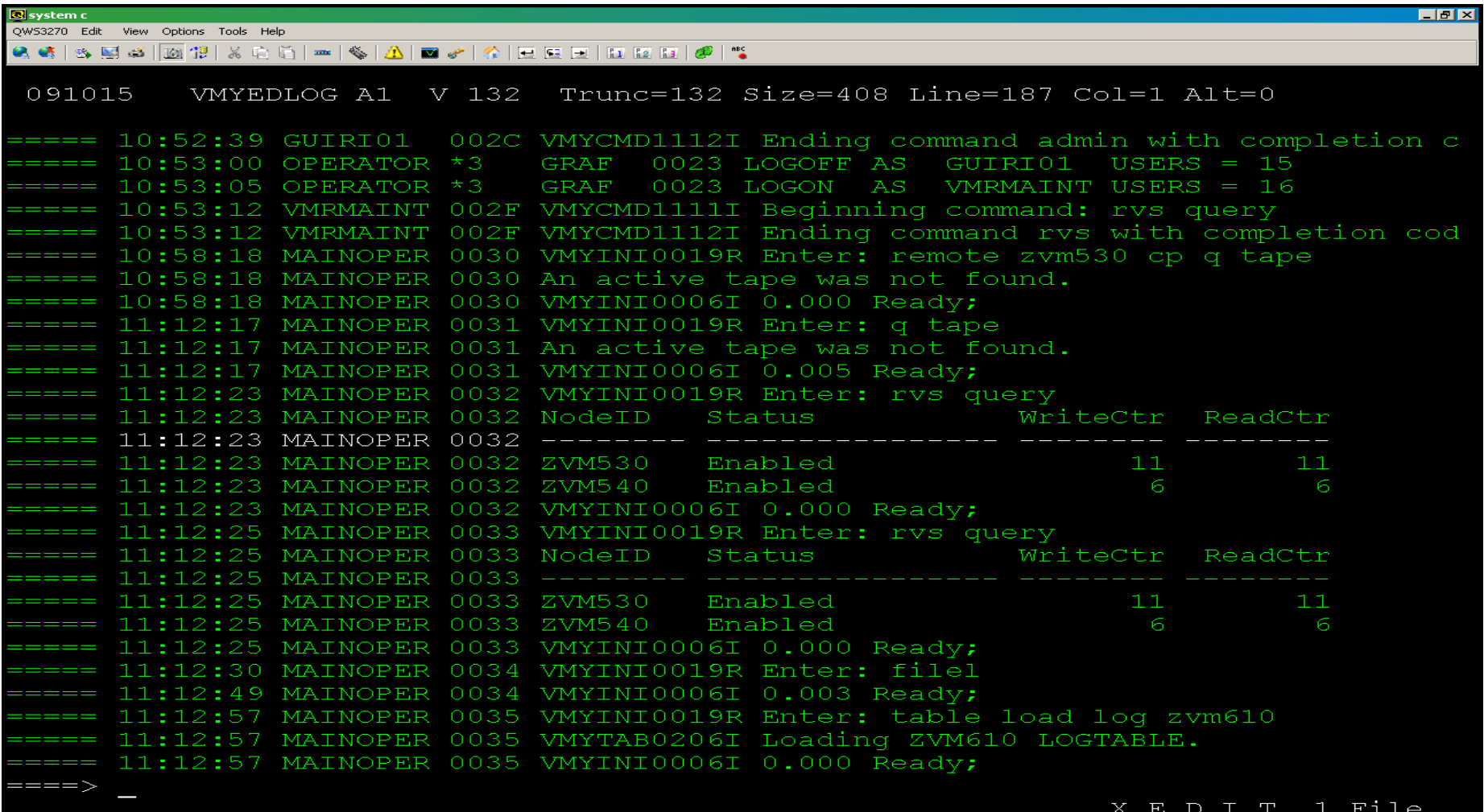

14:30:43 IBM-3278-3-E

## CA VM:Archiver list of SYSLOG files to archive

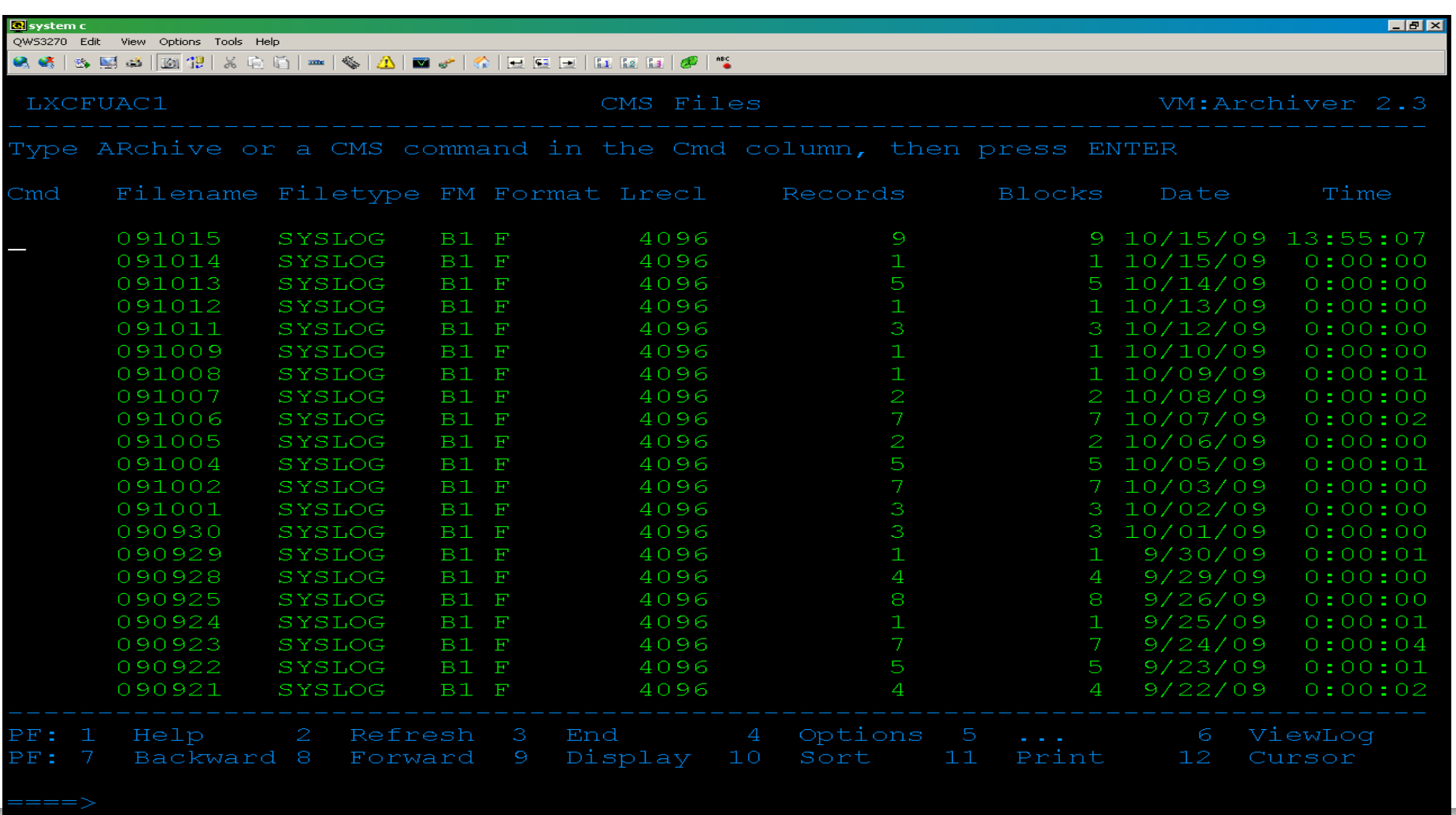

 $\overline{\phantom{a}}$ 

14:43:17 IBM-3278-3-E

### CA VM:Backup job backing up SYSLOG files to DASDtape

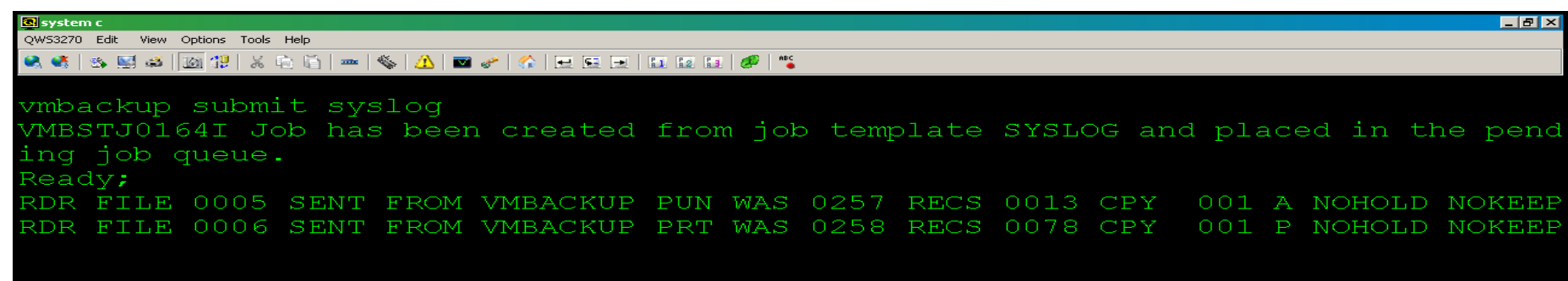

RUNNING ZVM610

### CA VM:Backup console showing backup of SYSLOG files to DASDtape

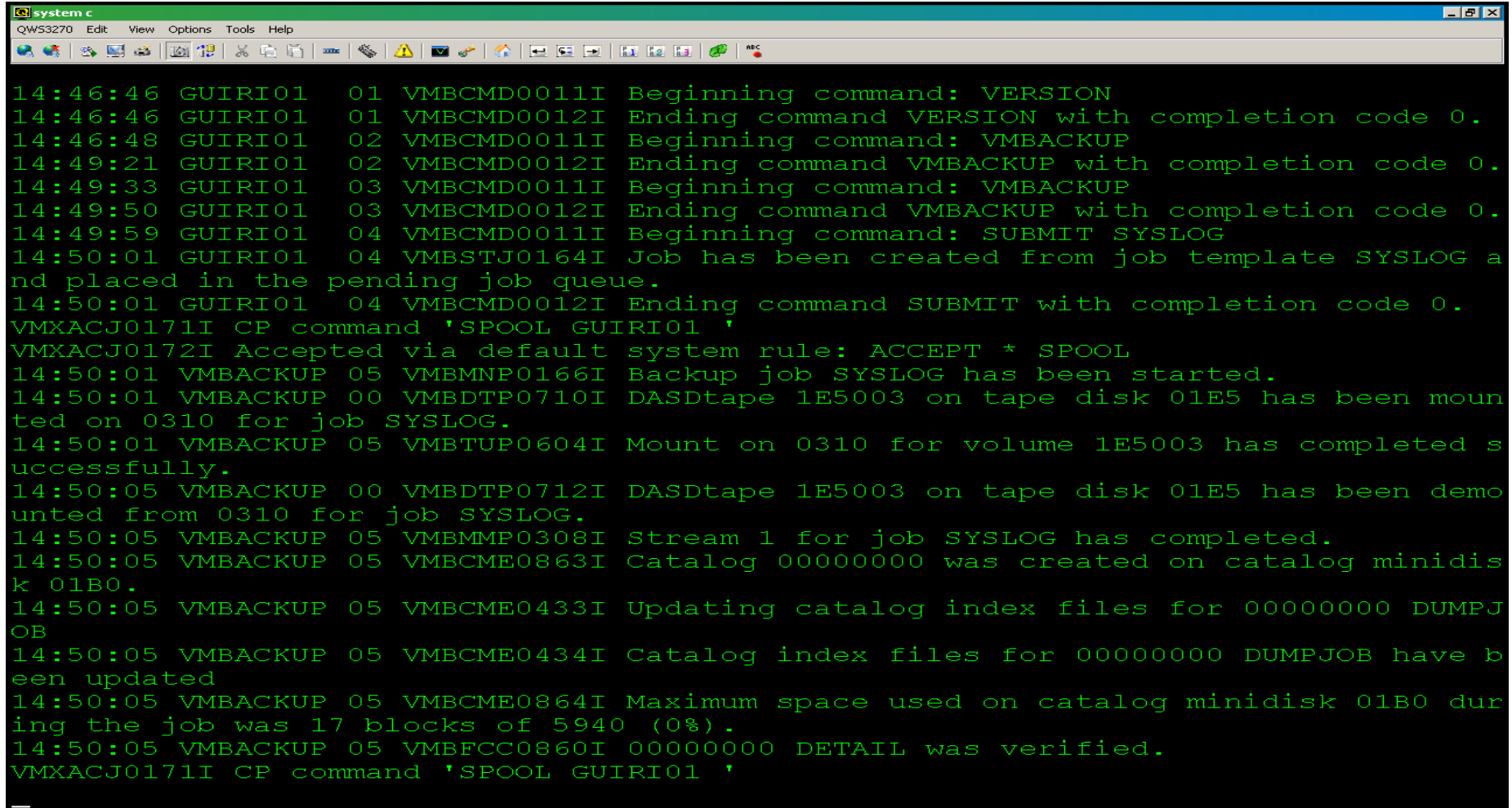

Connected to usildavc.ca.com port 23

ZVM610 HOLDING

 $\overline{\phantom{a}}$ 

### CA VM:Backup console showing backup of SYSLOG files to DASDtape

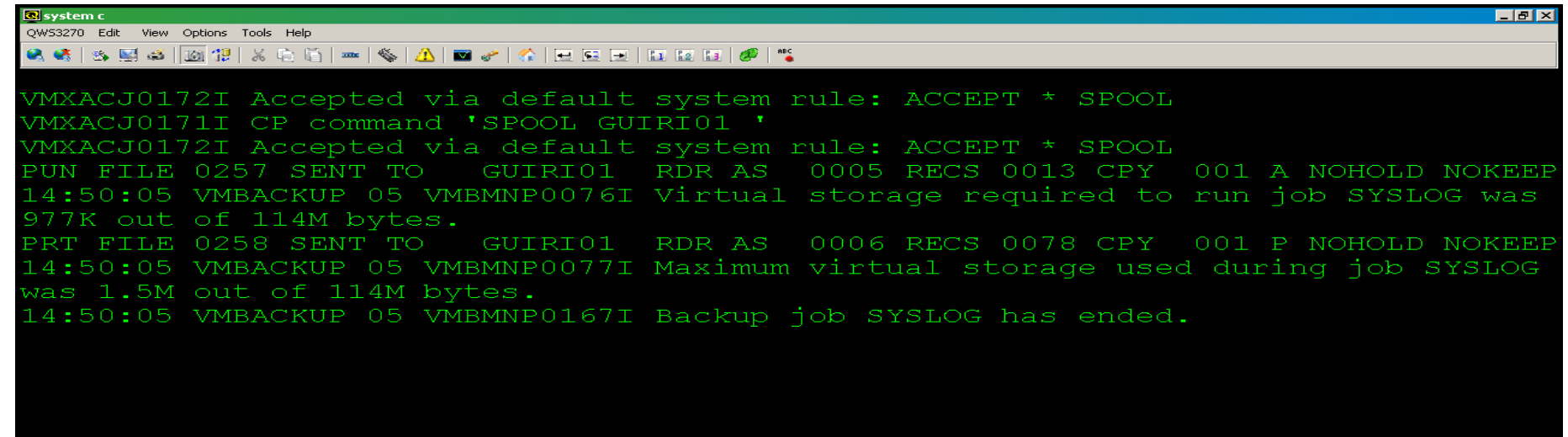

## CA VM:Backup list of SYSLOG files to restore

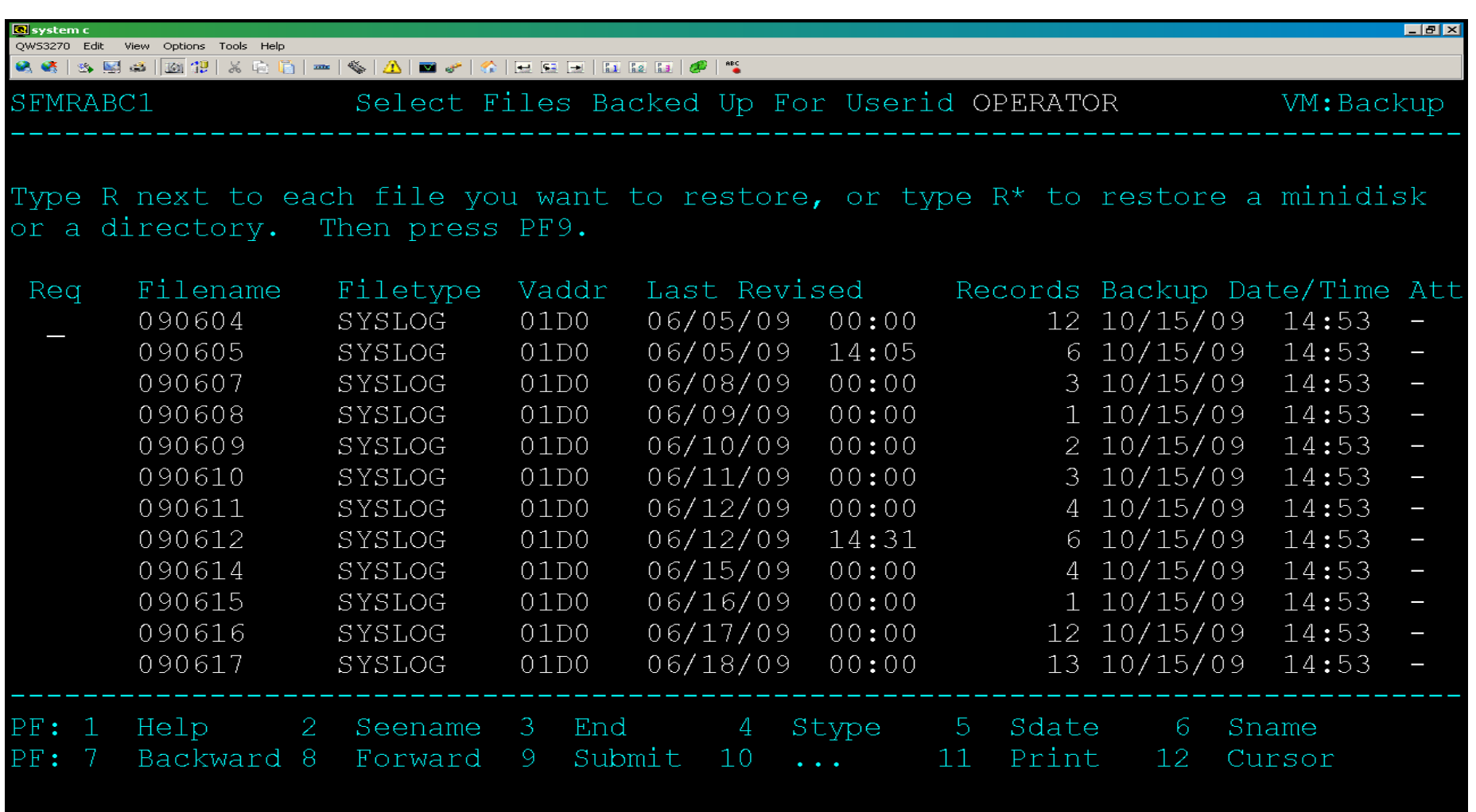

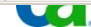

14:54:44 IBM-3278-3-E

# Message Filtering

#### > Challenge:

- **Missing important messages on OPERATOR console**
- Messages scroll off the OPERATOR console too fast
- Most messages are noise and not critical to operations

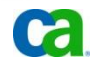

# Message Filtering

#### > Solution:

- CA VM:Operator Routing Tables
	- Maps console messages to actions
	- Actions control how message is displayed or processed
- **Additionally CA VM: Operator can** 
	- Filter common noise messages
	- Provide special display for important messages
- Keep critical messages on the screen

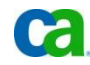

#### SYSTEM window showing important messages (1) in red and white

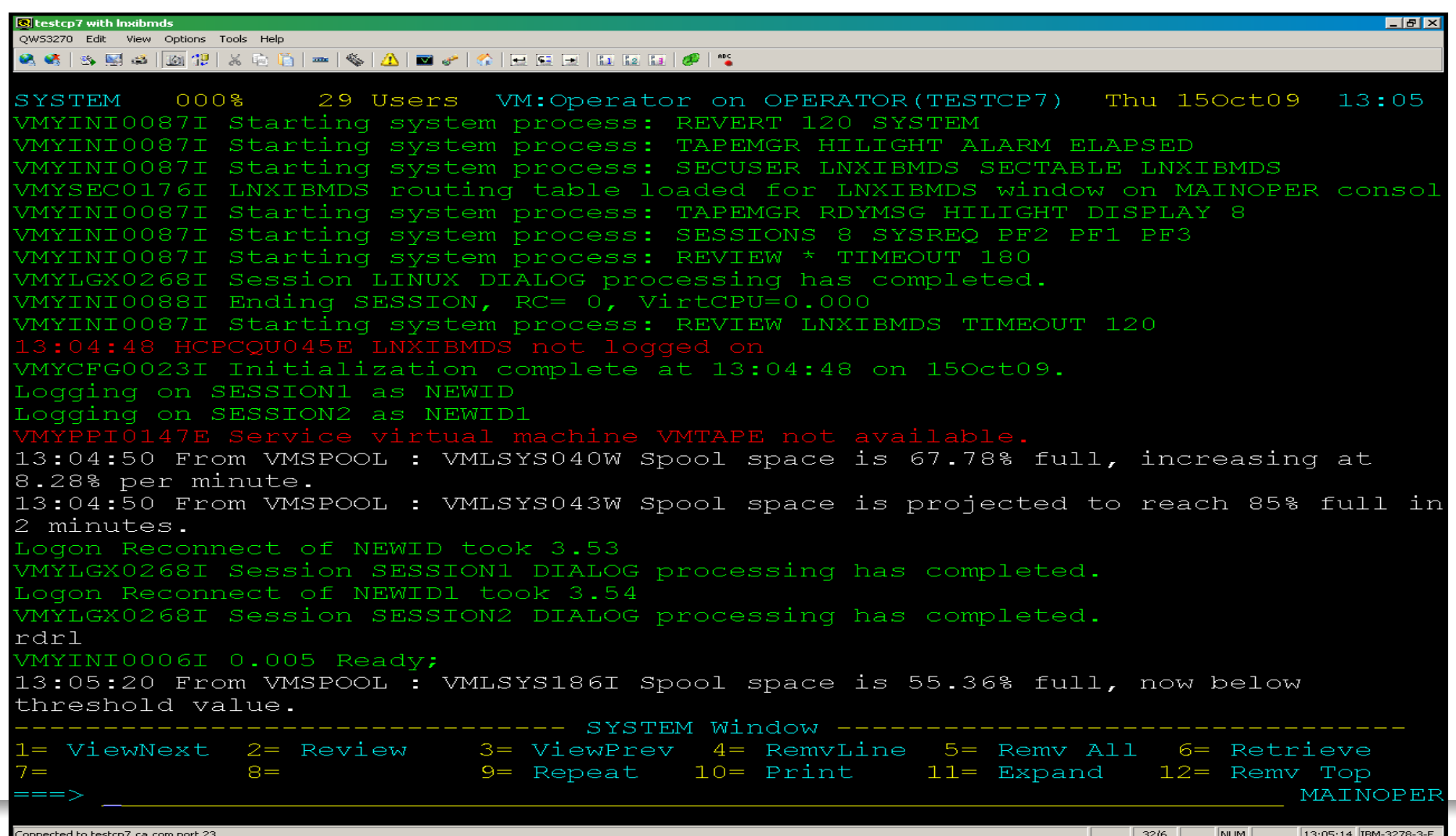

 $\bullet$ 

#### SYSTEM window showing important messages red got held, white rolled off

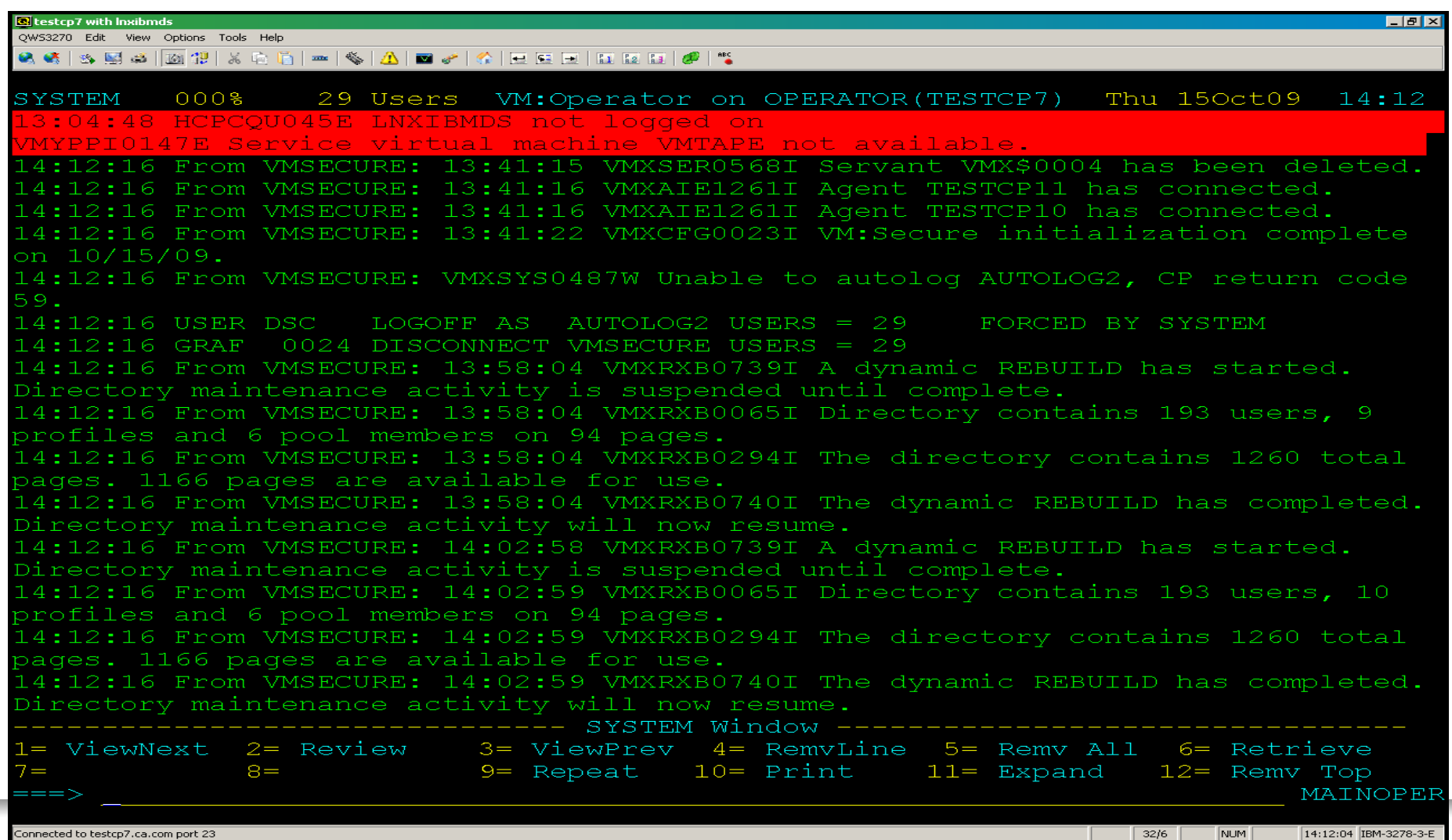

#### Review window shows LOGON/LOGOFF messages logged that are not displayed in SYSTEM window

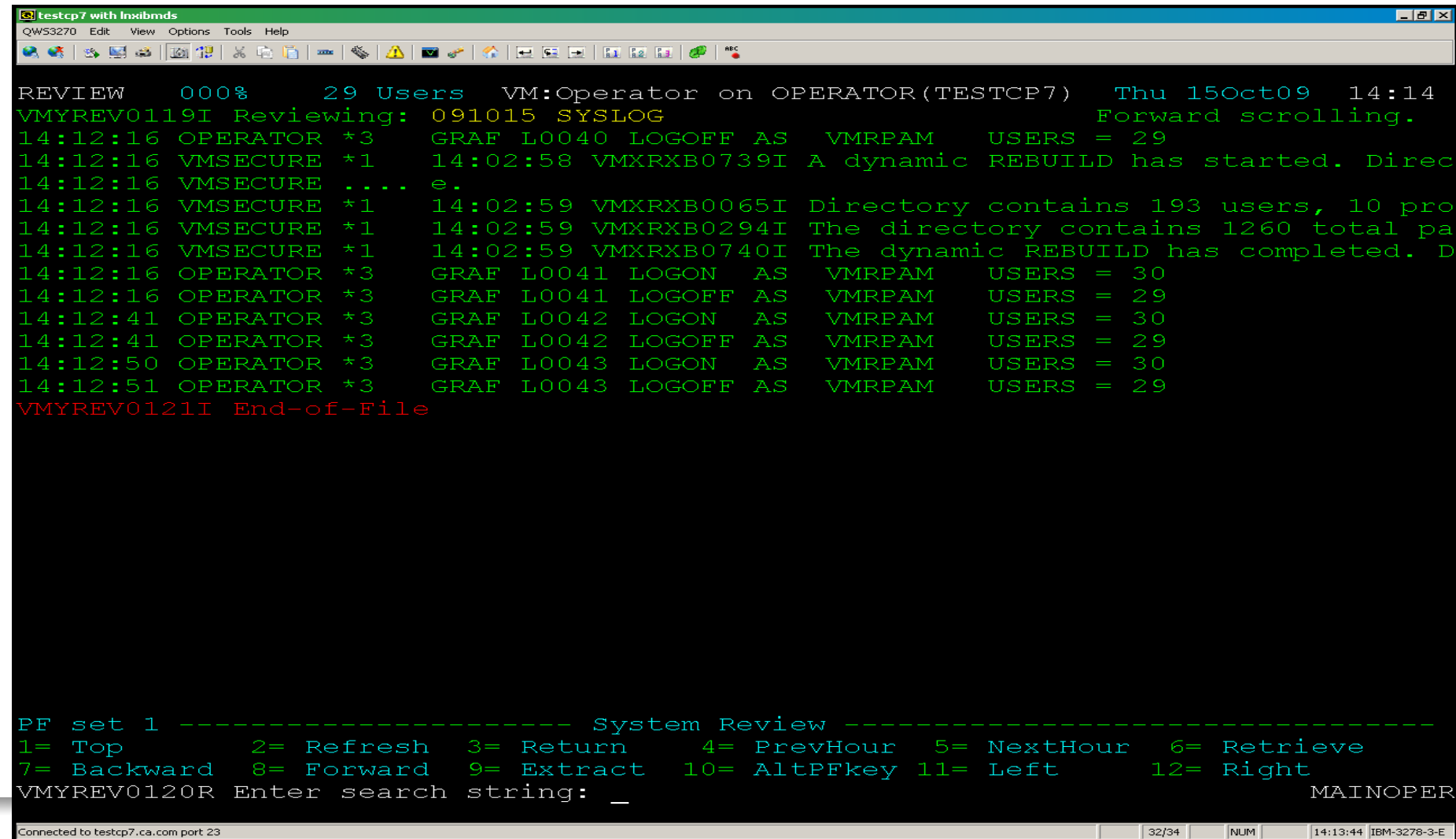

#### MAINOPER SYSTABLE definitions for LOGON and LOGOFF messages

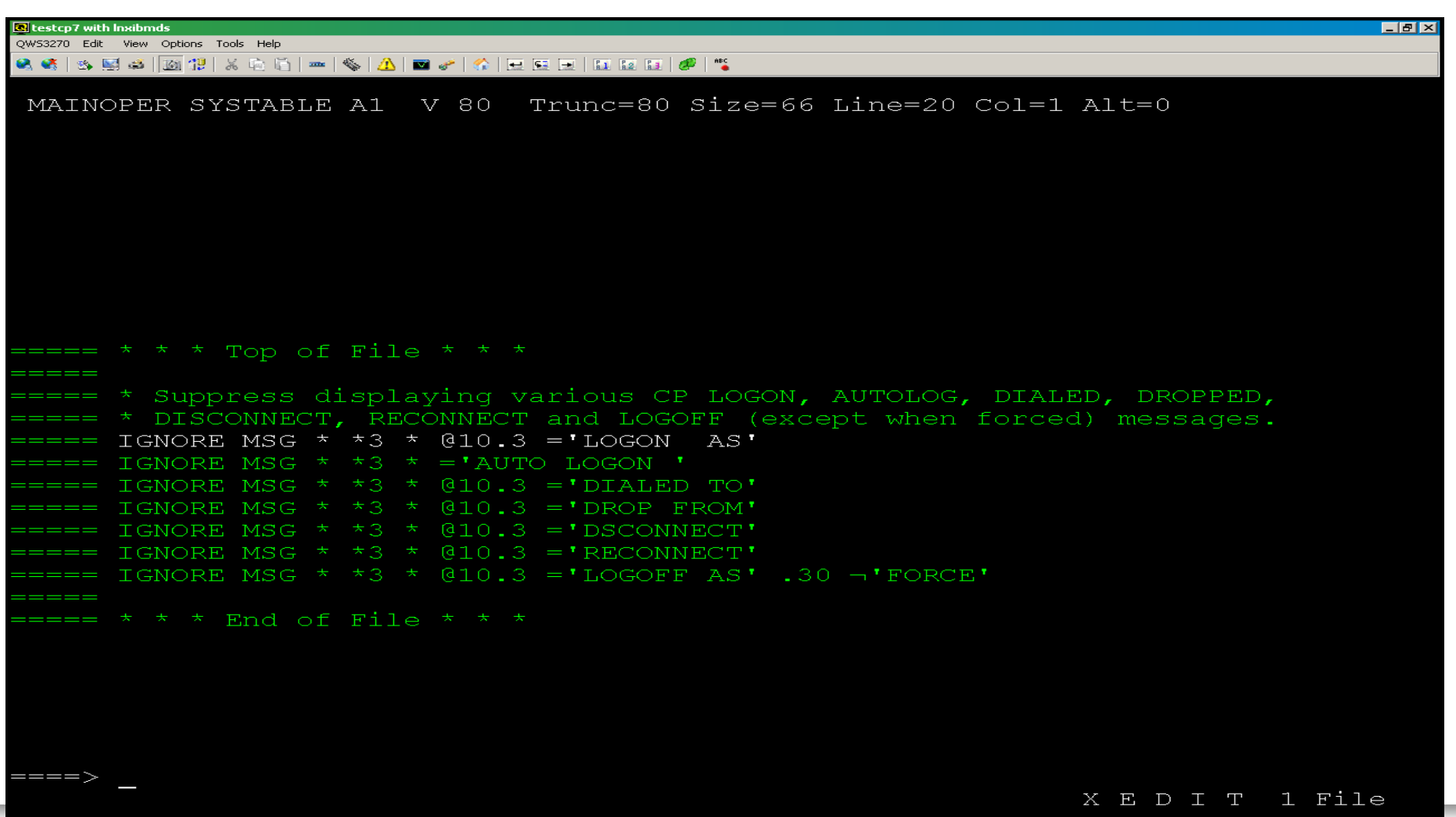

14:18:38 IBM-3278-3 J G

# Multiple Consoles

#### > Challenge:

- Need for customizable console based on role
- **Tape Operators need console for tape messages**
- **EXAGPE 2/VM System Programmers need an OPERATOR console**
- Linux Administrators need a Linux console

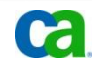

# Multiple Consoles

#### > Solution:

- With CA VM:Operator you can:
	- Define multiple consoles
	- Define what should run on the consoles
	- Define processes associated with a console
	- Define spool and printer used by the console
- Define temporary operator consoles
	- View activity and enter operator commands from own terminal
- Share common console definitions including:
	- Processes
	- Program function key settings
	- Color settings
	- Reserved window text lines
- Operator and Linux consoles discussed more in next sections

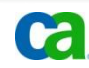

### Operator Consoles

#### > Challenge:

 Need to watch message activity and enter commands for several different user IDs from one console.

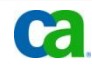

### Operator Consoles

#### > Solution:

- CA VM:Operator can simultaneously use any number of consoles
- Using CA VM:Operator, multiple windows are usually defined to run on consoles
- Using CA VM:Operator SECUSER windows, monitor and control activity on disconnected virtual machines

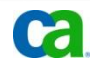

## SYSTEM window showing Linux startup messages

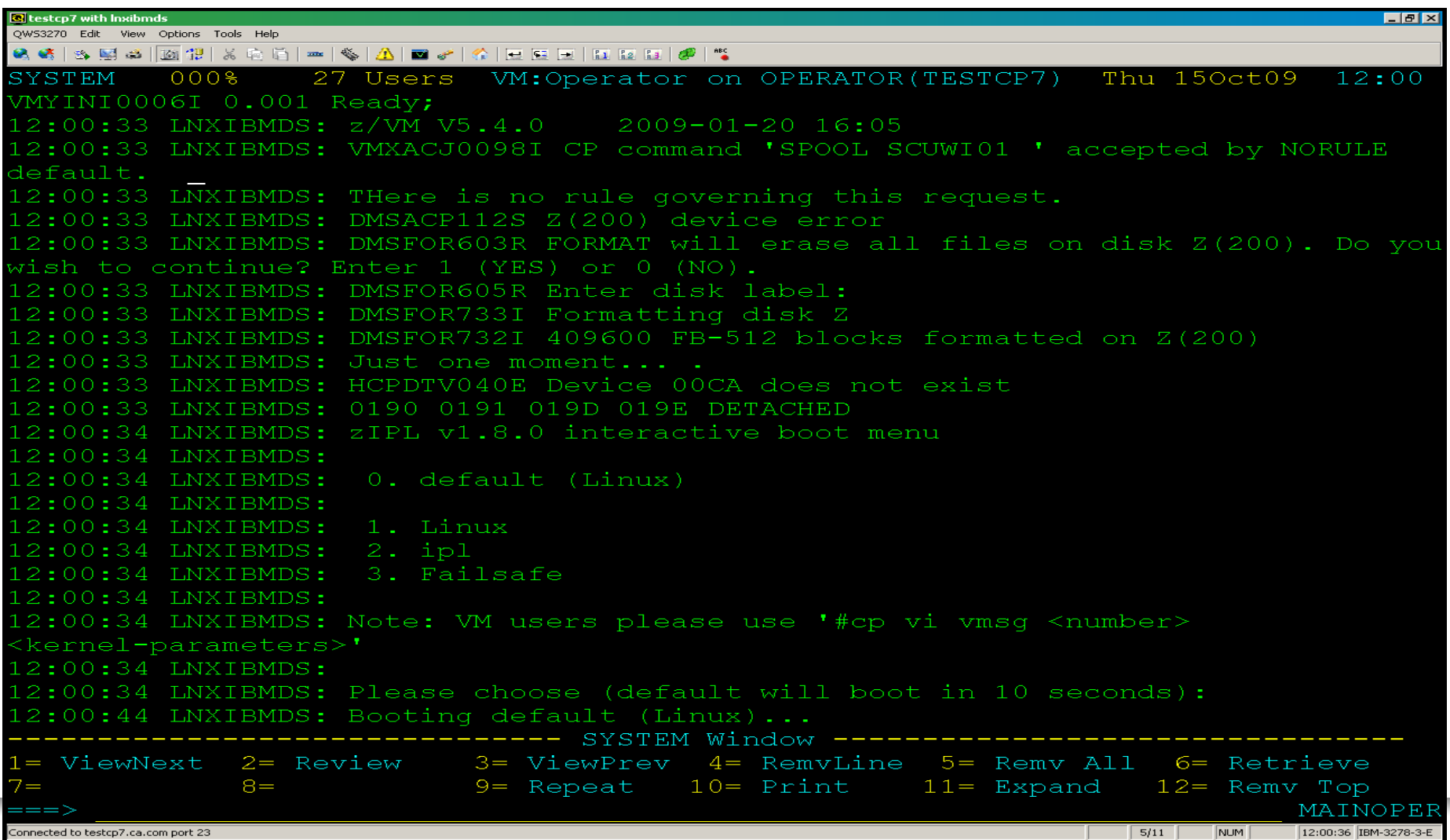

## SYSTEM window showing Linux startup messages

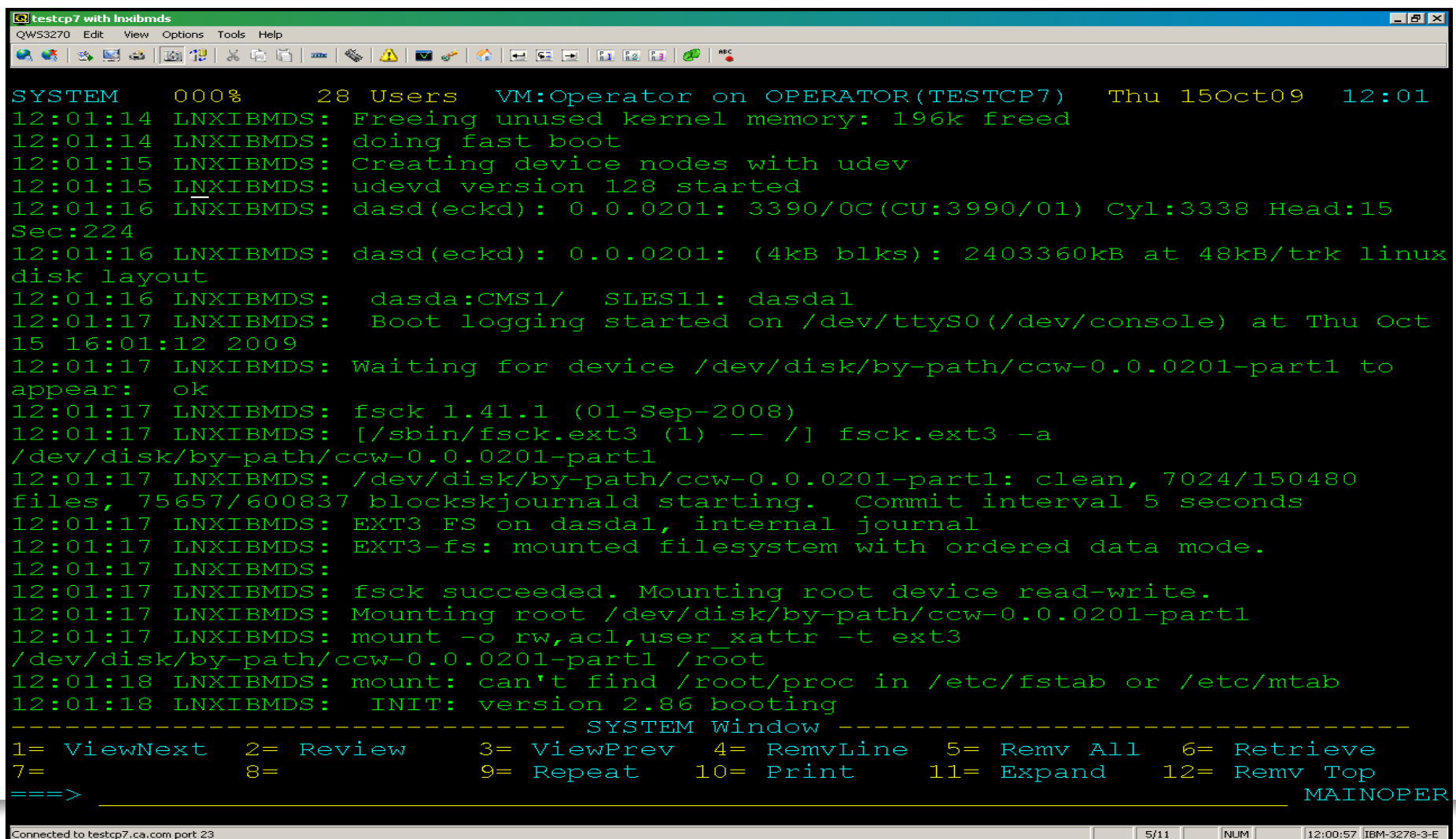

Connected to testcp7.ca.com port 23

Т

## SECUSER window showing Linux startup messages

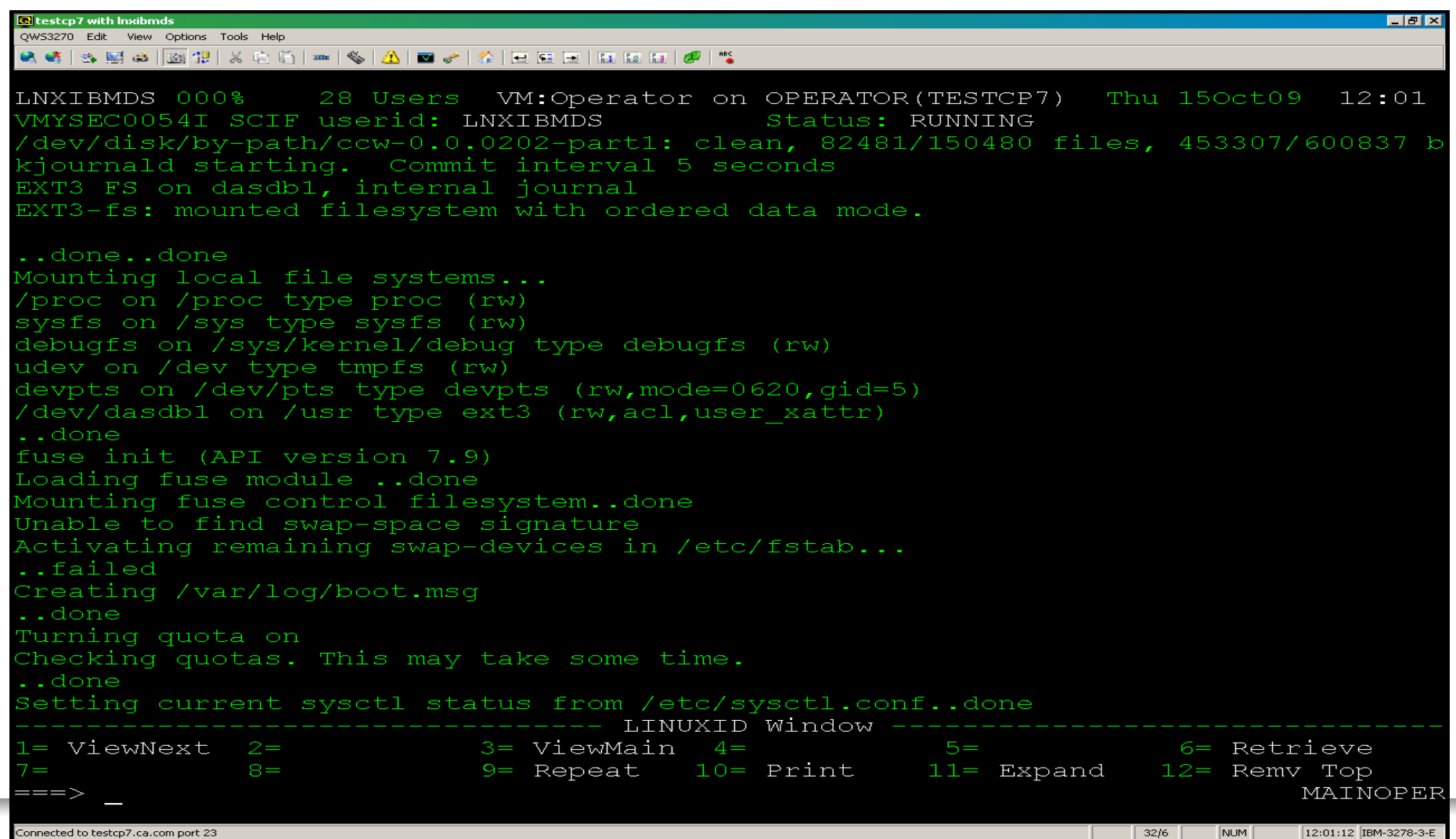

## SECUSER window showing Linux startup messages

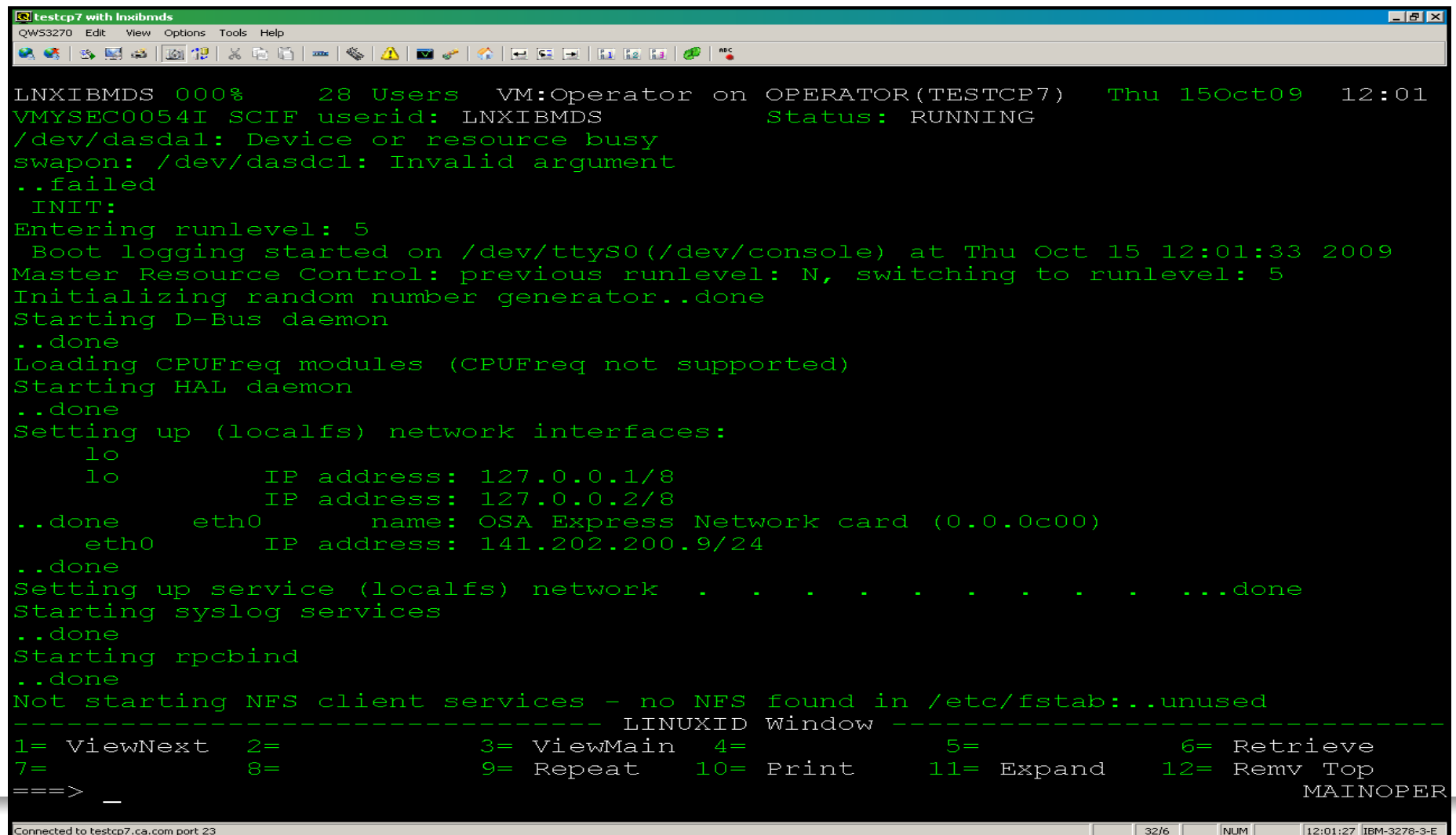

## SECUSER window showing Linux startup messages

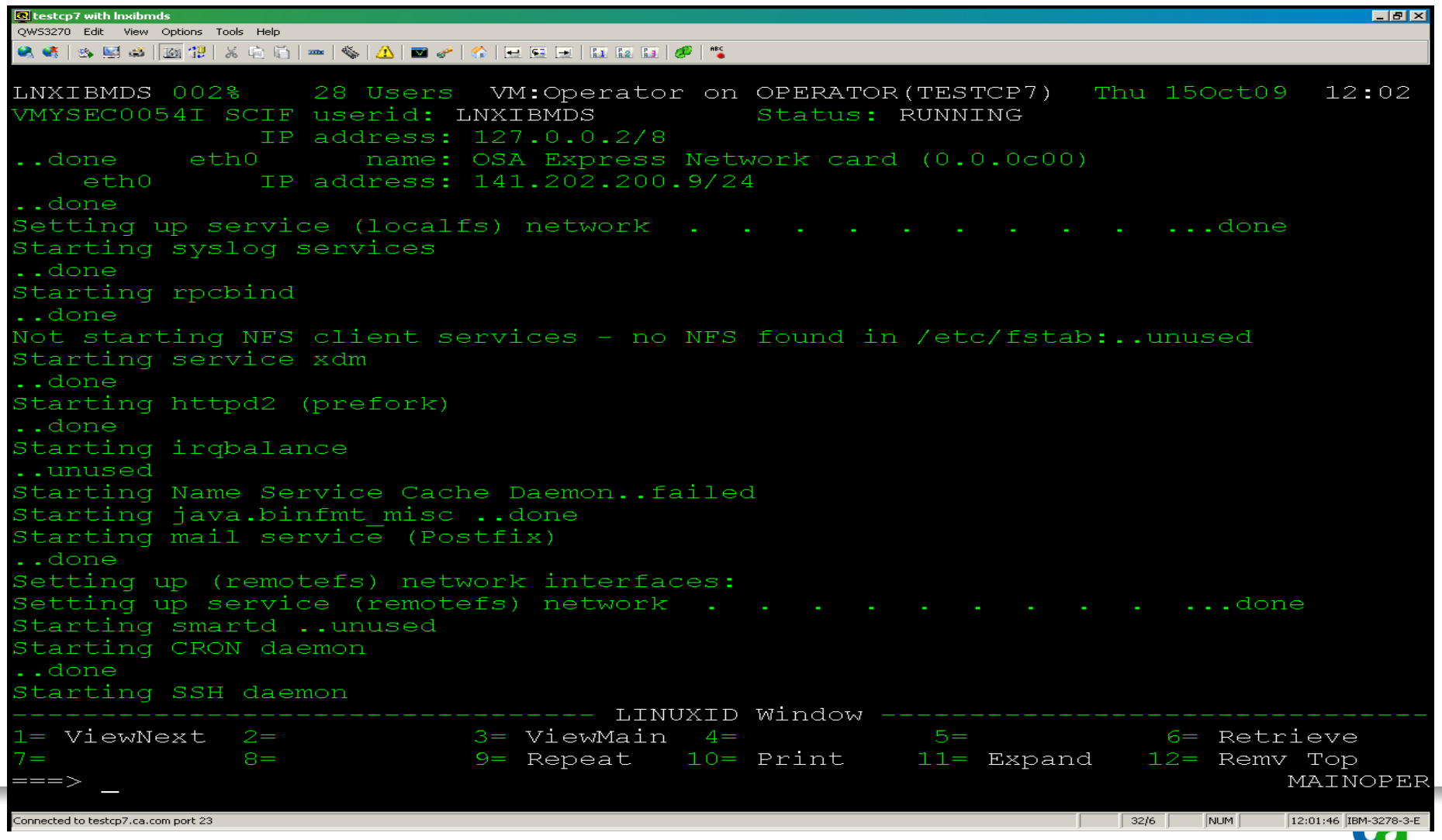

### Linux Consoles

#### > Challenge:

- Need to view console activity for Linux guests
- Need to enter commands to Linux guests
- Need to login to a Linux user IDs without revealing passwords on screen or system log

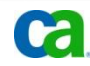

### Linux Consoles

#### > Solution:

- Use CA VM:Operator SECUSER windows to manage your disconnected Linux guest
- Send commands to disconnected Linux machines
- When a SECUSER window is defined for a Linux virtual machine, you can login to root or other Linux user
- **SECUSER windows can suppress password display and logging**

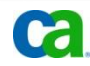

### SECUSER window showing Linux startup messages at initial Login:

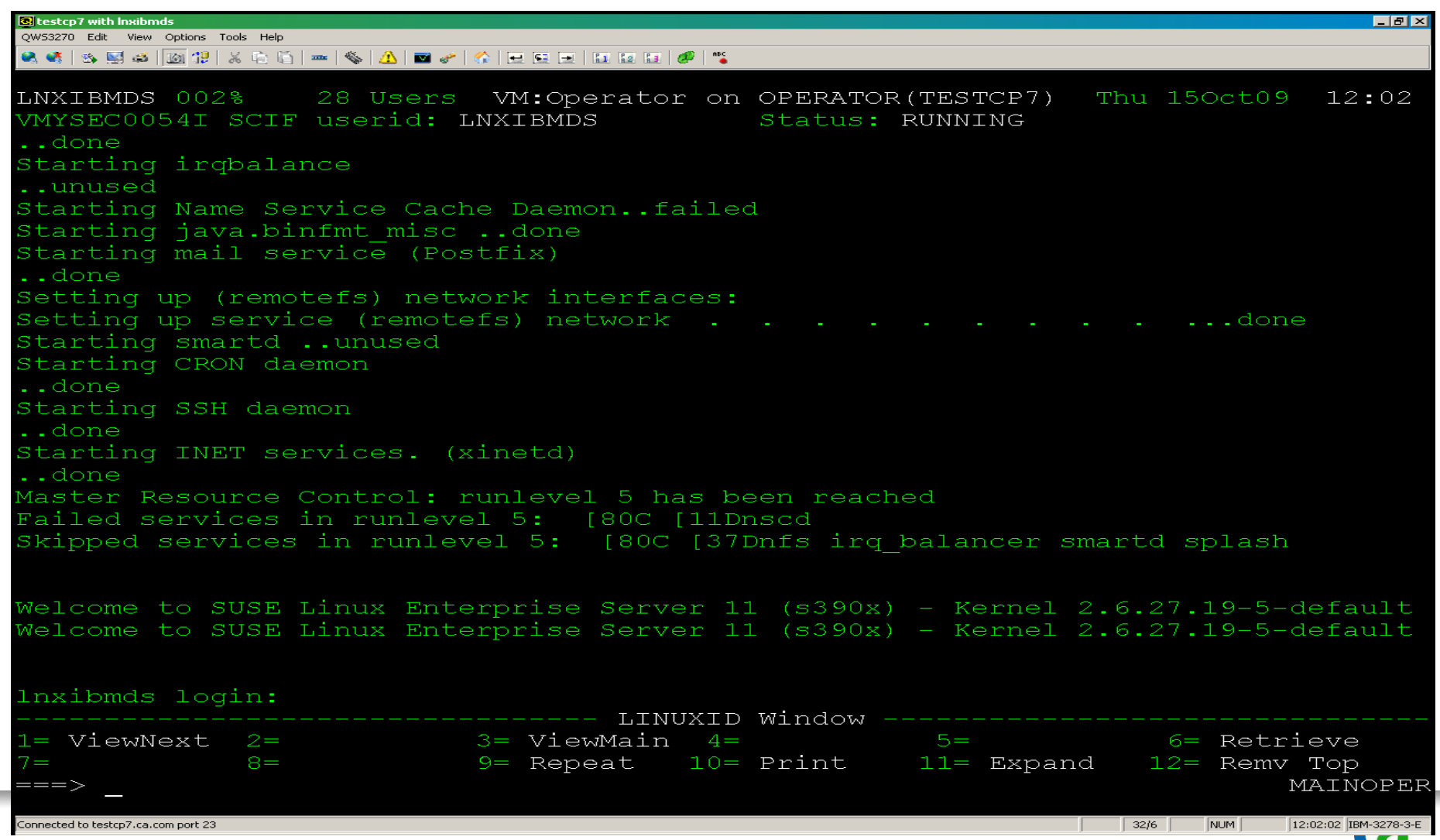

# SECUSER window for Linux ID: Logging into root with VM:Operator password

### prompt

<mark>स</mark>े testcn7 with Inxihmds QWS3270 Edit View Options Tools Help Q «Х | ⊗ ⊑3 | Що 12 | Ж |∩ | № | «∑ | Д | ш » | «^ | Н | Е | Е | Е | Е | Е | Е | Н | «Р | № 28 Users VM:Operator on OPERATOR(TESTCP7) LNXIBMDS 002% Thu 150ct09  $12:02$ MYSEC0054T SCIF userid: INXIBMDS Status: RUNNING Lunused Starting Name Service Cache Daemon..failed Starting java.binfmt misc ..done Starting mail service (Postfix) . done Setting up (remotefs) network interfaces: Setting up service (remotefs) network . Starting smartd ..unused Starting CRON daemon ..done Starting SSH daemon ..done Starting INET services. (xinetd) . done Master Resource Control: runlevel 5 has been reached Failed services in runlevel 5: [80C [11Dnscd Skipped services in runlevel 5: [80C [37Dnfs irg balancer smartd splash Welcome to SUSE Linux Enterprise Server 11 (s390x) - Kernel 2.6.27.19-5-default Welcome to SUSE Linux Enterprise Server 11 (s390x) - Kernel 2.6.27.19-5-default Inxibmds login: root root. LINUXID Window 3= ViewMain l= ViewNext  $4 =$ 6= Retrieve  $9$  Repeat  $10$  Print  $8 =$ 11= Expand 12= Remv Top VMYSEC0390R Enter password: MAINOPER Connected to testcp7.ca.com port 23  $|32/29|$ NUM 12:02:23 IBM-3278-3-B  $\bullet$ 

### SECUSER window for Linux ID: Logging<br>into root Pacsword macked with  $***$ into root Password masked with

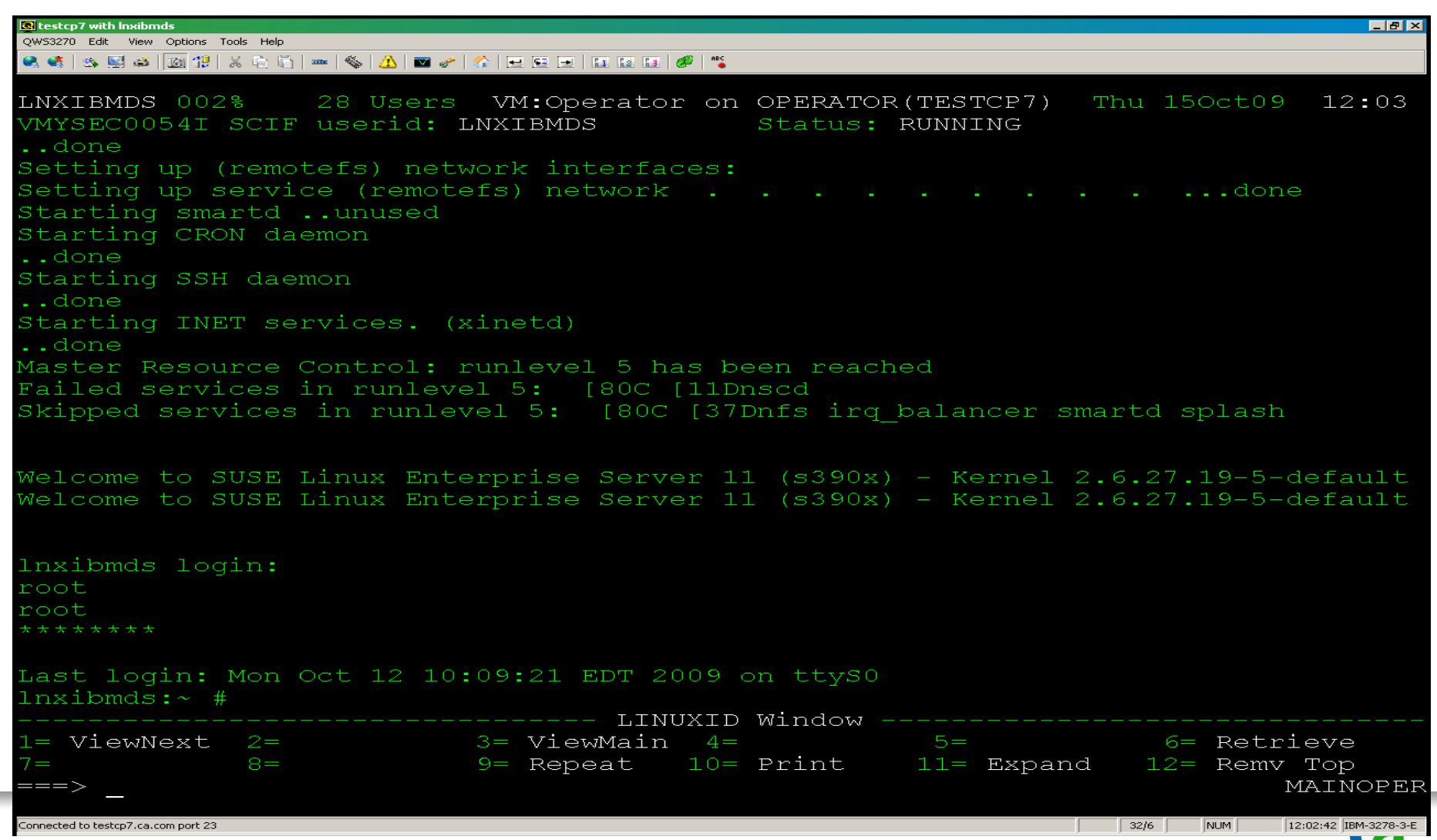

### SECUSER window for Linux ID: Entering Linux command on root

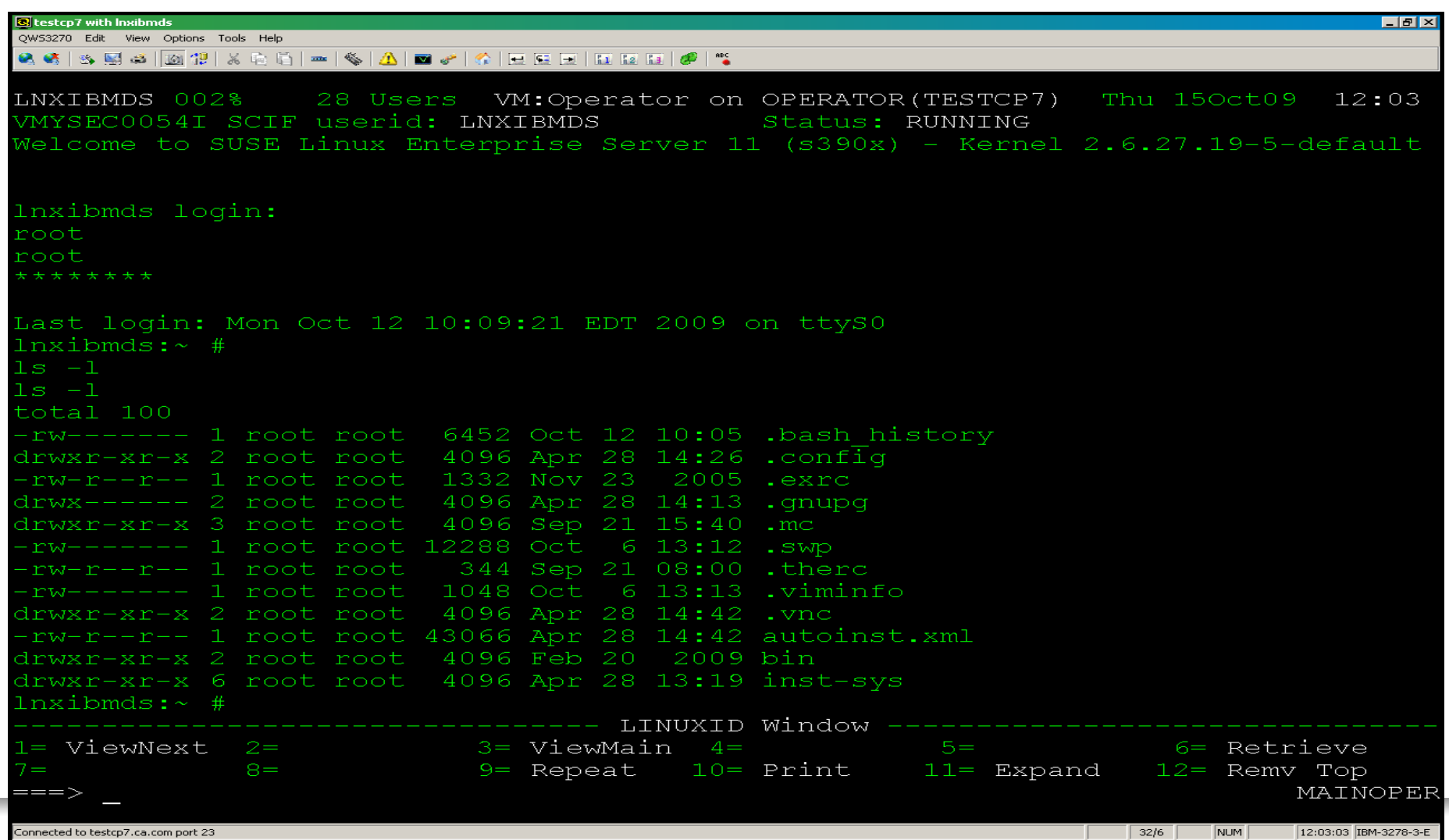

### Temporary Operator Consoles

#### > Challenge:

- System Programmers spread across the country and they need to access the system console
- Cost prohibitive and impractical for systems programmers to go the data center
- Doesn't make sense to hire systems programmers that are located locally

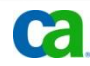

### Temporary Operator Consoles

#### > Solution:

- CA VM:Operator's 'I AM OPERATOR' (VMYIAMOP)
	- View activity and issue operator commands
	- No need to go to data center
- **Provides access to all CA VM: Operator windows from CMS user** console
- All commands and responses recorded in system log

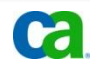

# I AM OPERATOR (VMYIAMOP)

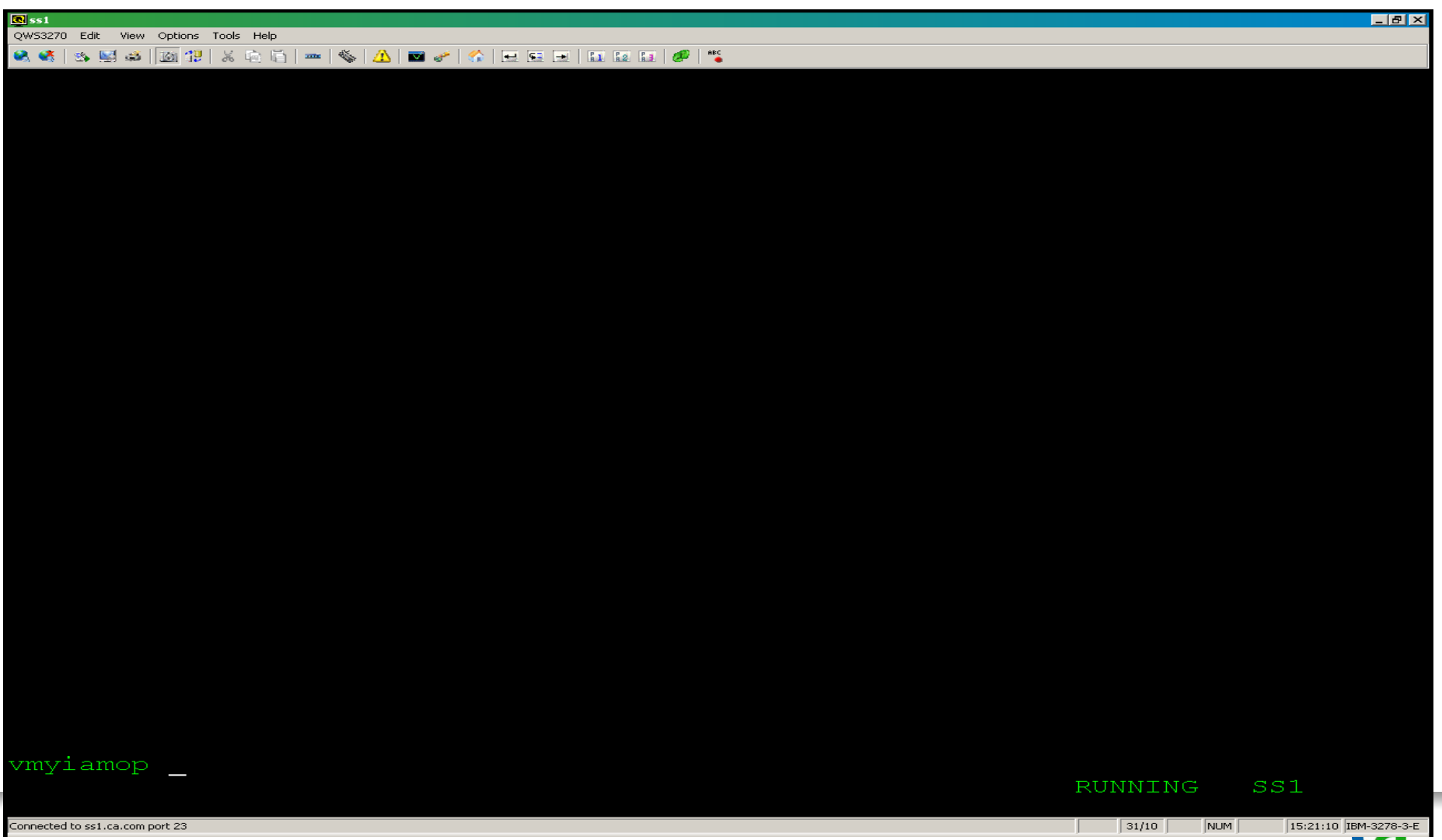

## I AM OPERATOR

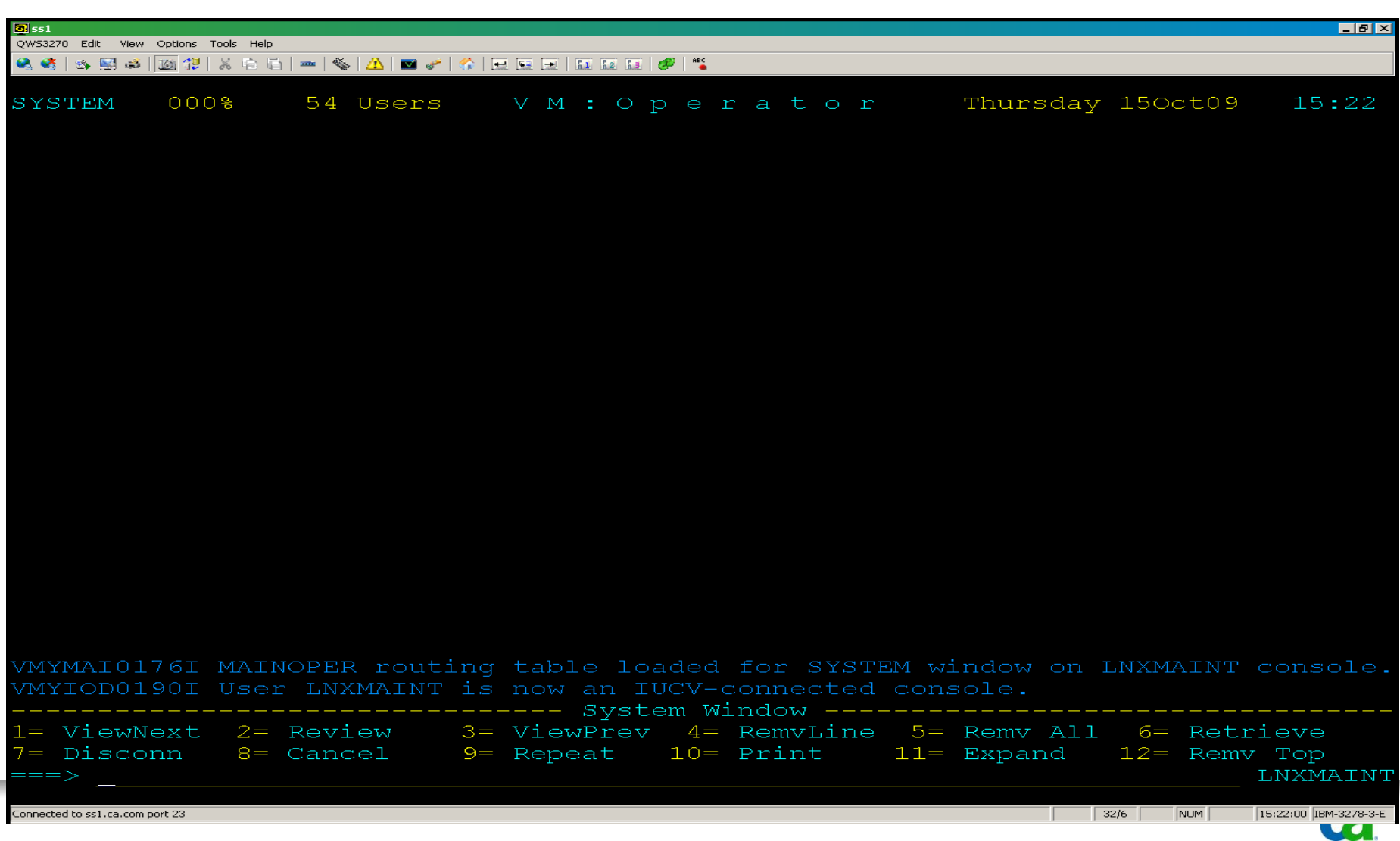

## Automation

#### > Challenge:

- Need for z/VM and Linux automation
	- Take automated action or response for events
- Need to automate repetitive tasks
	- Eliminate human error
- **Notification such as emails for serious events** 
	- Linux guest unexpectedly reboots
	- Disk space fills up because a mail queue on Linux was not cleared
	- Denial-of-service attack has been detected
	- Backup failed
	- Tape mount was never satisfied

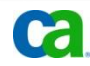

## Automation

#### > Solution:

- CA VM:Operator Action Routines
- Action routines perform a specific action when a message is received
	- routines can be REXX EXECs, macros, modules, etc.
- These routines can:
	- issue commands (CP, CMS, Linux, email, etc)
	- trap and examine messages
	- perform a variety of complex functions
	- spawn or call other action routines
- Action routines complete z/VM and Linux automation

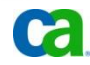

## Access Multiple Sessions

#### > Challenge:

- Need to logon to a user ID from my z/VM 3270 session.
- Need to log on and off many user IDs
- Impractical to use a 3270 emulator window for each user ID

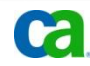

# Access Multiple Session

#### > Solution:

- CA VM:Operators's Session Support Facility provides access to multiple user IDs or 3270 applications from a single console
- **Prevents having to use another terminal**
- The Session Support Facility lets you:
	- Switch between sessions just by pressing a PF key or issuing a command
	- Notify operators of important messages received on a session
	- Watch events occurring on a session being displayed on another console
	- Simulate actions of keyboard and control session without human intervention
	- Run commands on another session that may be disruptive to operator console

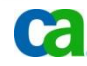

## SESSIONS screen

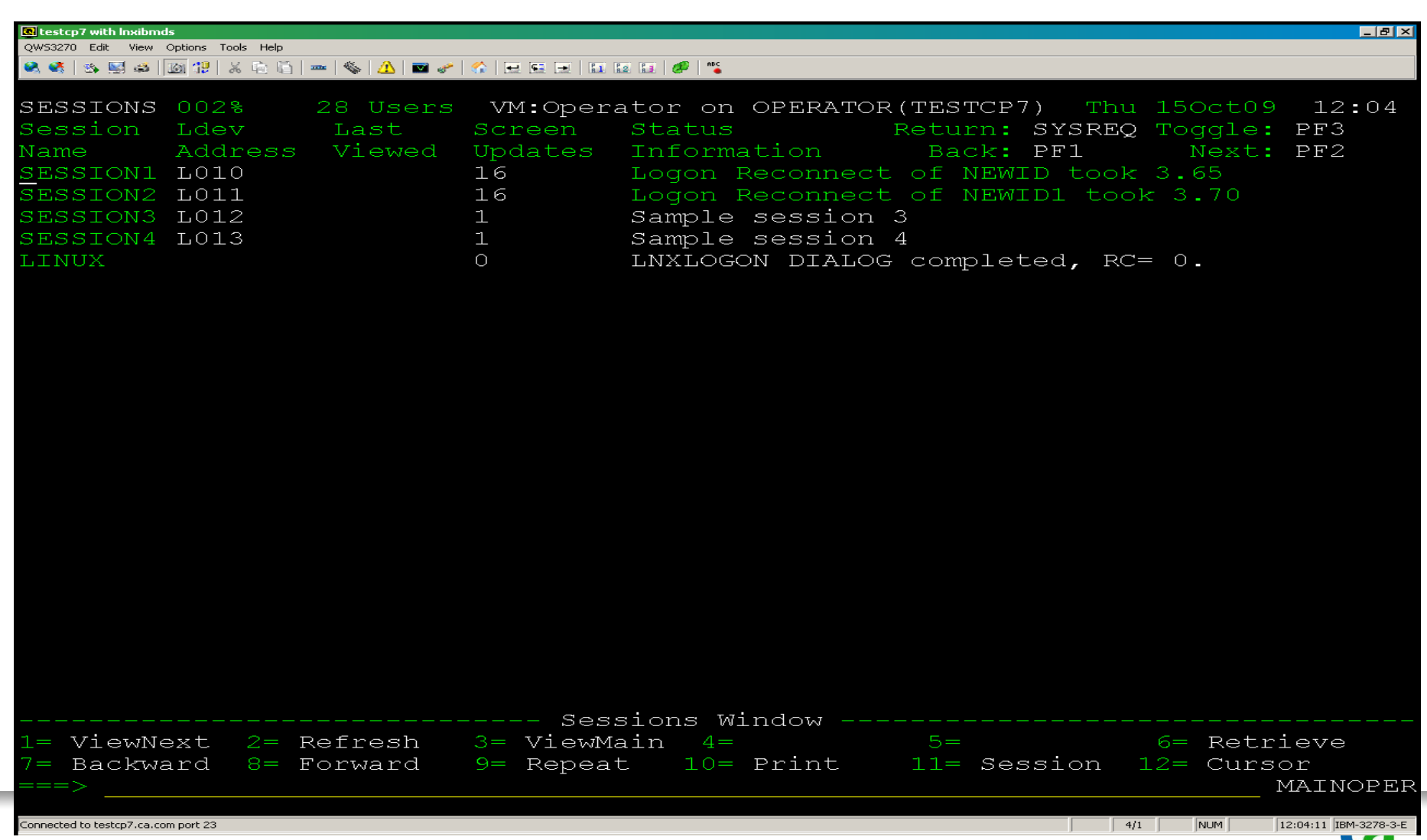

## SESSIONS screen

٠

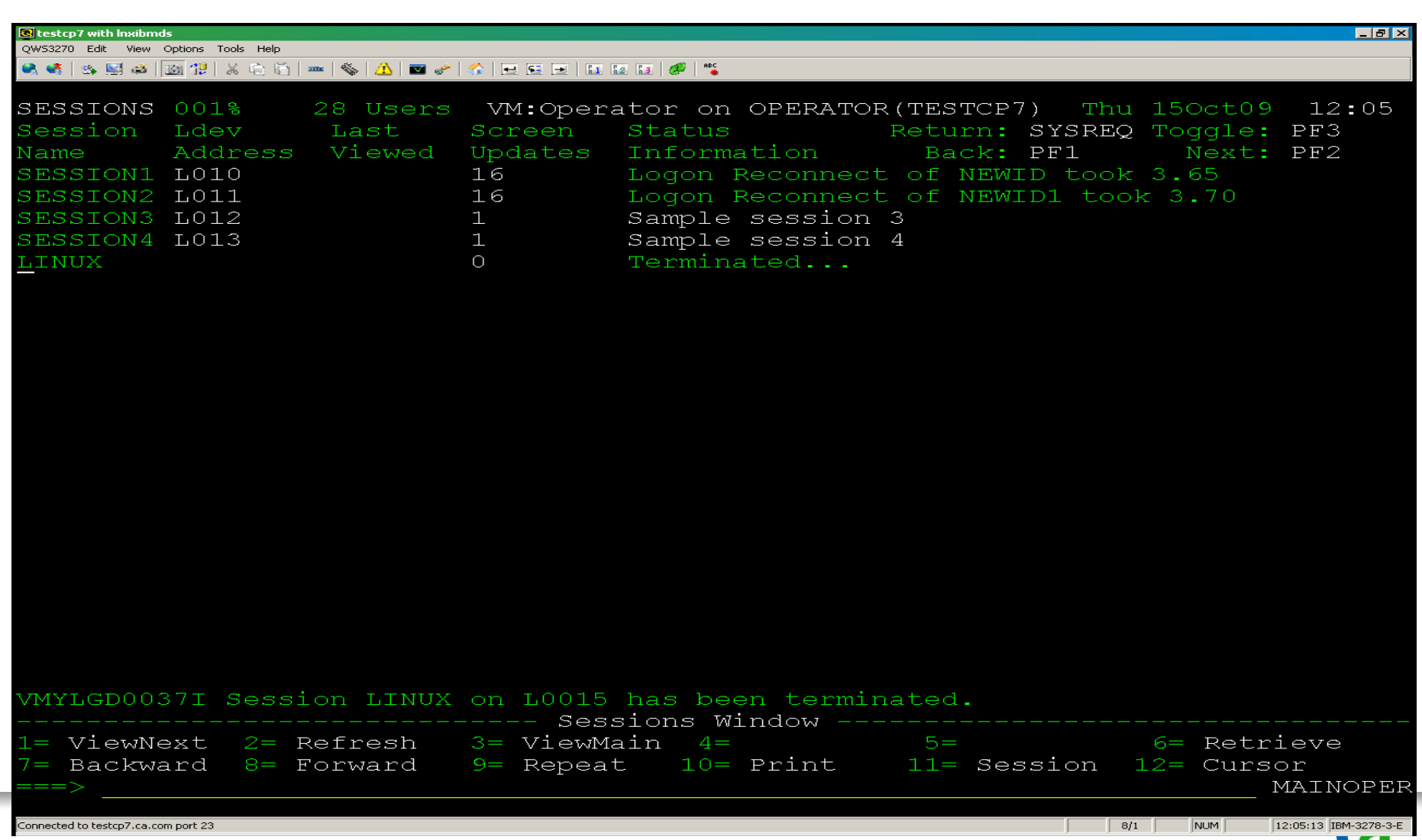

## Linux Syslogd and Syslog-ng Support

#### > Challenge:

- Need to consolidate messages from SYSLOGD, SYSLOG-NG and z/VM into a single log
- Need messages stored on Linux or z/VM
- Need proper formatting of messages

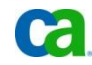

## Linux Syslogd and Syslog-ng Support

#### > Solution:

- CA VM:Operator can interoperate with the Linux SYSLOGD or SYSLOG-NG
- CA VM:Operator can send selected messages to a specific Linux host running a central collecting SYSLOGD
- CA VM:Operator acts as a SYSLOGD collector by receiving SYSLOGD or SYSLOG-NG messages from other Linux hosts
- Messages are modified to conform to CA VM:Operator formatting standards

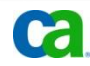

## Review window showing syslog-ng messages collected by VM:Operator

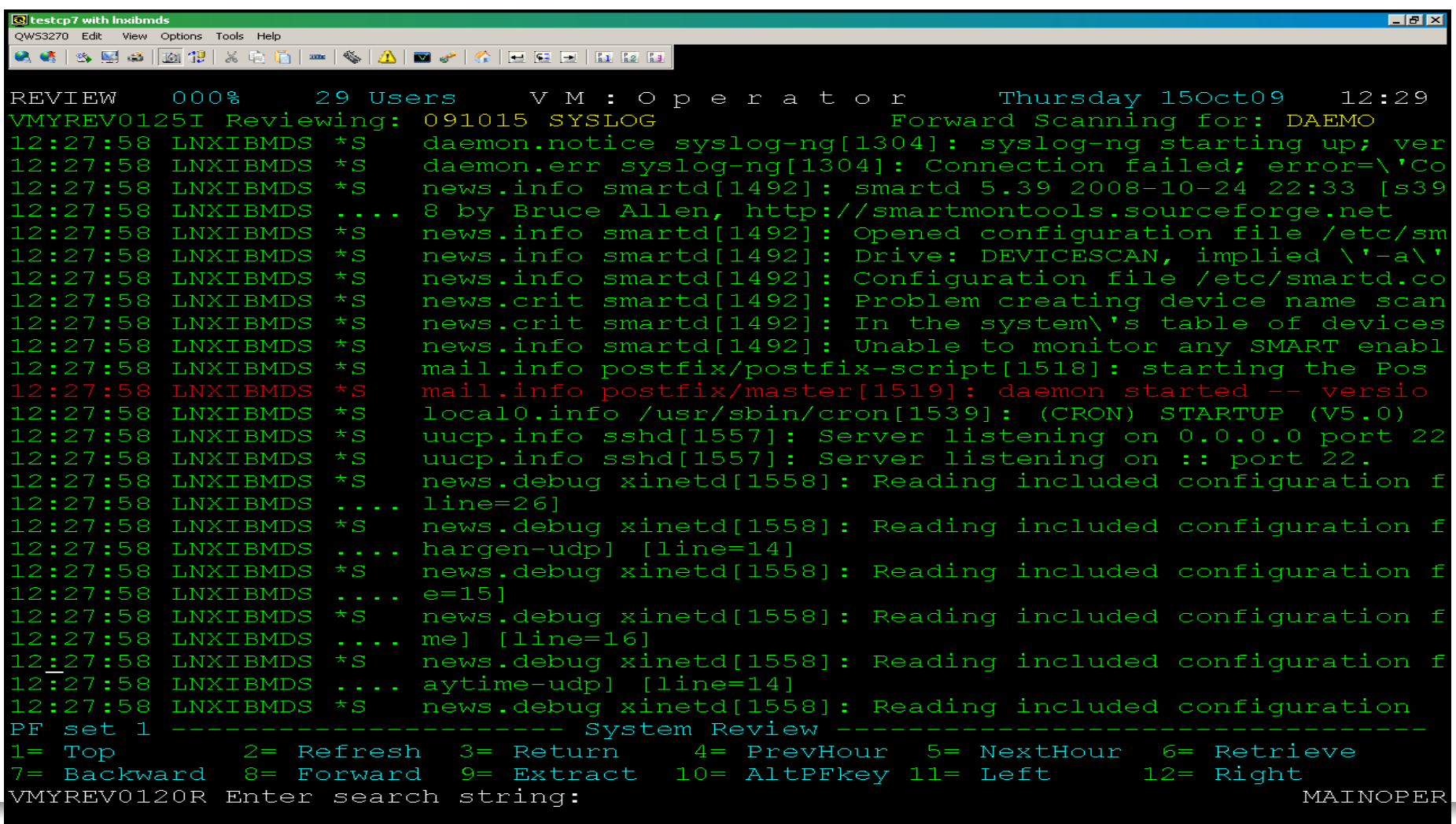

| 26/3

### Review window showing syslog-ng messages collected by VM:Operator

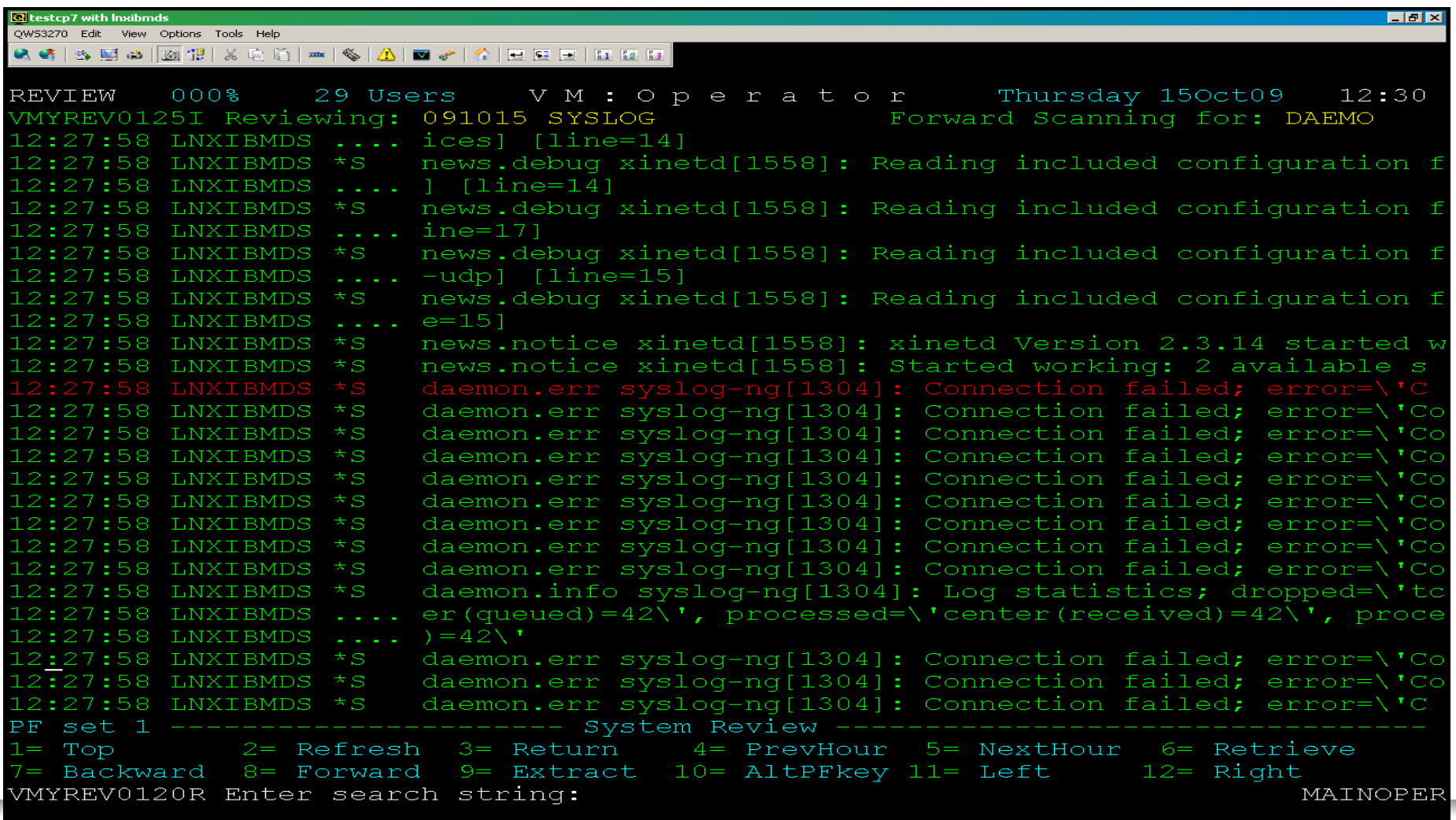

 $26/3$ 

### Review window showing syslog-ng messages collected by VM:Operator

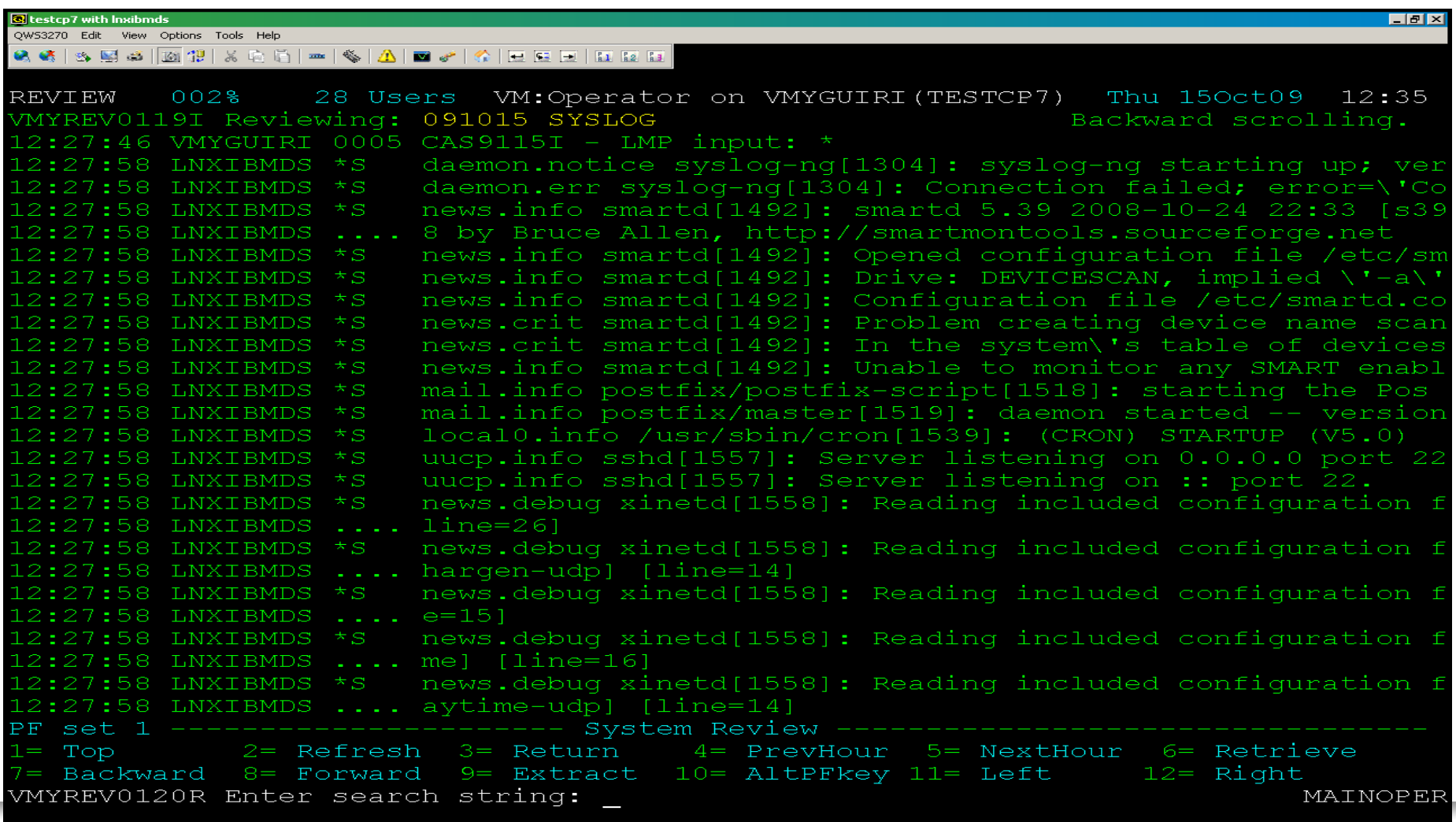

32/34

### Remote z/VM Systems

#### > Challenge:

- Need to issue operator commands to a number of remote z/VM systems
- Need to issue remote operator commands at the same time
- Need to issue remote operator commands from one place
- Need to route messages to remote systems

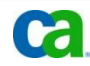

### Remote z/VM Systems

#### > Solution:

- Remote CA VM:Operator Support (RVS) can issue commands on remote z/VM systems
- Commands respond and behave as if they are being issued locally
- Messages can be routed to specific CA VM:Operator systems for processing

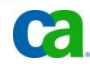

#### RVS: REMOTE command from CA VM:Operator SYSTEM WINDOW

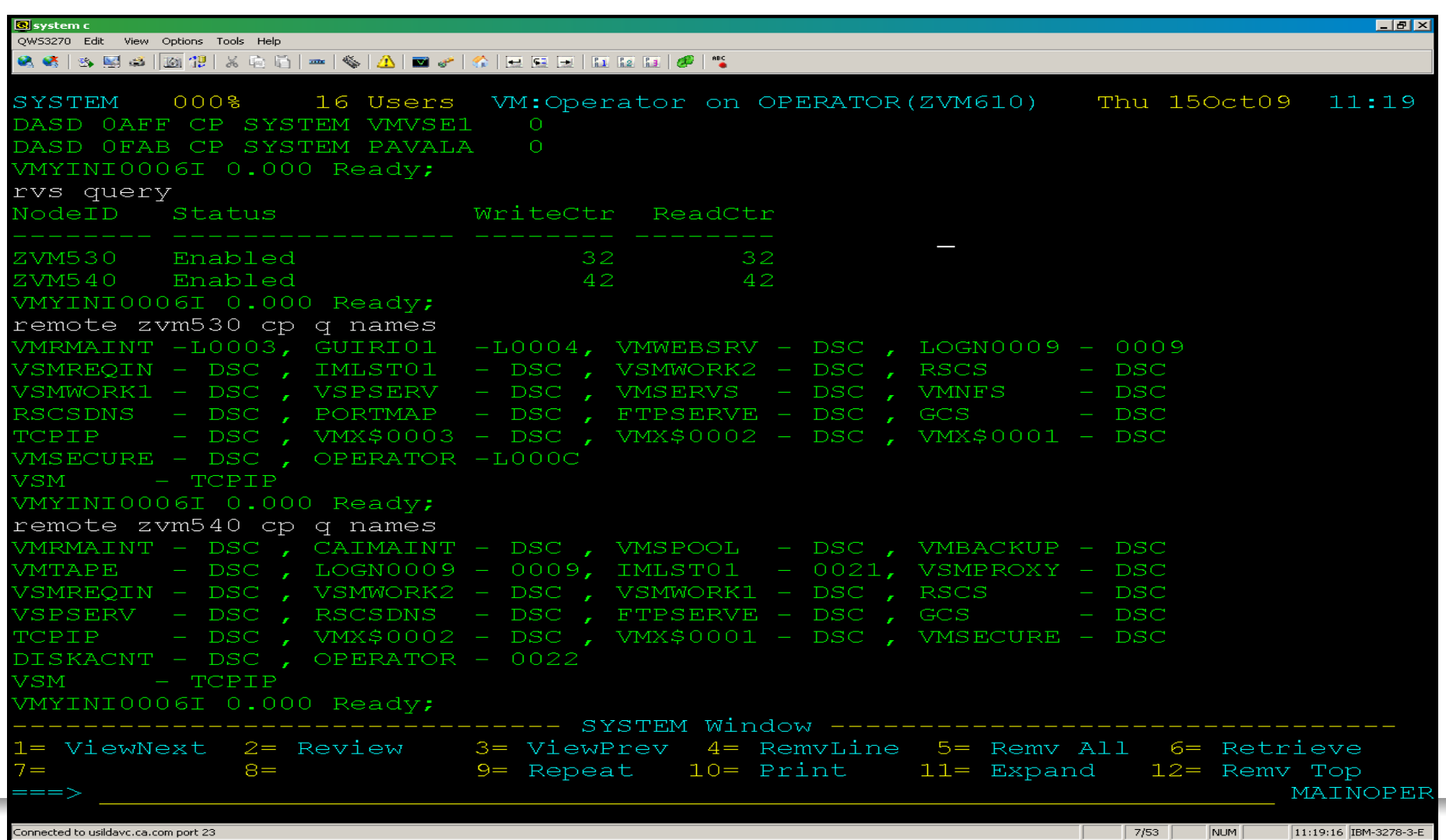

#### Using REMOTE commands from a user

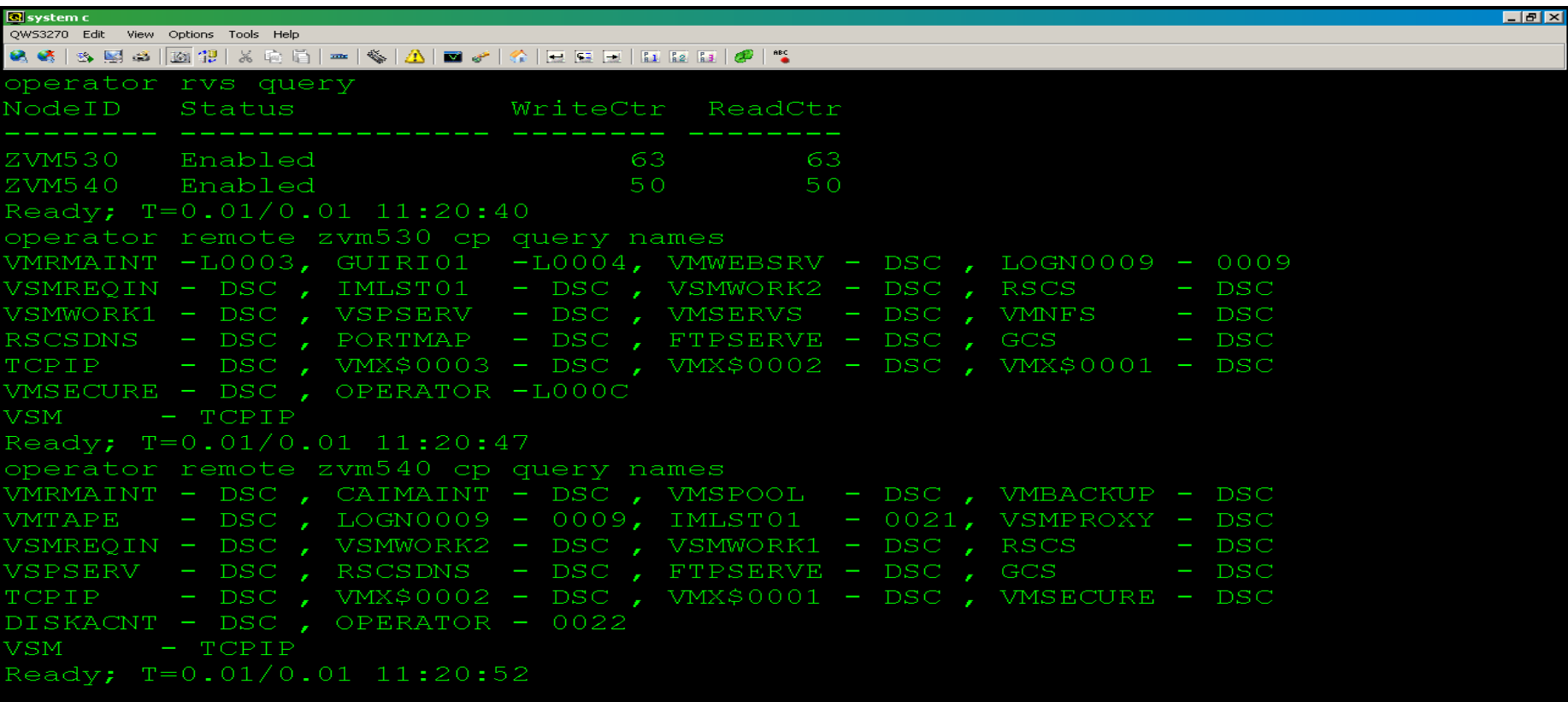

ZVM610

 $\bullet$ 

**RUNNING** 

## **Conclusion**

VM:Operator™ **DELIVERS** 

- > Increased Productivity
- > Increased **Efficiency**
- > Improved Auditablity

Event Automation for z/VM and Linux **PROVEN TECHNOLOGY** > Automated Actions > Message Filtering > Multiple

Consoles

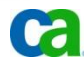

## Questions and Answers

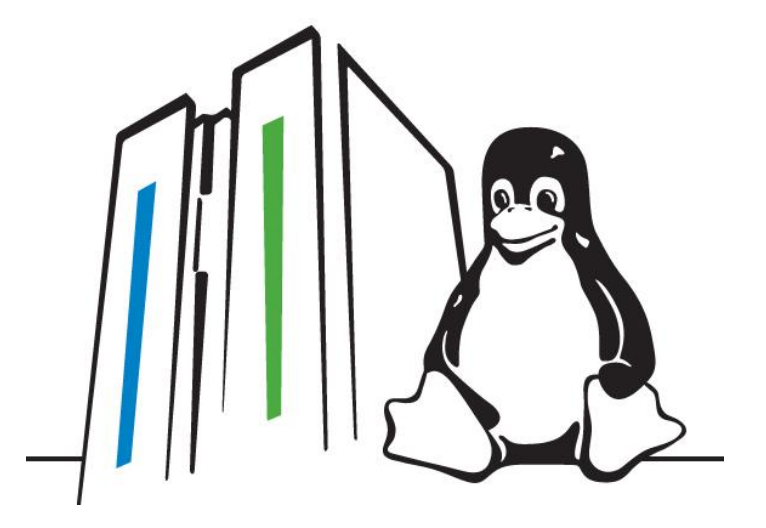

#### Visit

#### **ca.com/mainframe/linux**

#### today!

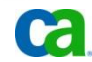